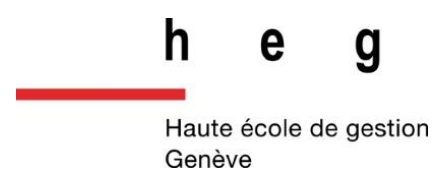

# **Cloud computing : étude & développement d'une application Serverless**

**Travail de Bachelor réalisé en vue de l'obtention du Bachelor HES** 

par :

**Jack BARKER**

Conseiller au travail de Bachelor :

**Rolf HAURI**

**Genève, 1 er juillet 2021**

**Haute École de Gestion de Genève (HEG-GE)**

**Filière Informatique de Gestion**

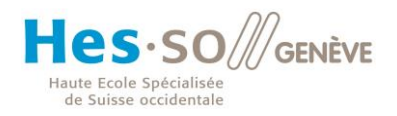

## **Déclaration**

<span id="page-1-0"></span>Ce travail de Bachelor est réalisé dans le cadre de l'examen final de la Haute école de gestion de Genève, en vue de l'obtention du titre Bachelor HES

L'étudiant a envoyé ce document par email à l'adresse remise par son conseiller au travail de Bachelor pour analyse par le logiciel de détection de plagiat URKUND, selon la procédure détaillée à l'URL suivante : [https://www.urkund.com.](https://www.urkund.com/fr/student/)

L'étudiant accepte, le cas échéant, la clause de confidentialité. L'utilisation des conclusions et recommandations formulées dans le travail de Bachelor, sans préjuger de leur valeur, n'engage ni la responsabilité de l'auteur, ni celle du conseiller au travail de Bachelor, du juré et de la HEG.

« J'atteste avoir réalisé seul le présent travail, sans avoir utilisé des sources autres que celles citées dans la bibliographie. »

Fait à Genève, le 1er juillet 2021

Jack Barker

Wm.

### **Remerciements**

<span id="page-2-0"></span>La réalisation de ce travail de bachelor a été possible grâce à l'aide et au soutien de plusieurs personnes à qui je témoigne toute ma gratitude.

M. Rolf Hauri, maître d'enseignement HES, pour ses conseils judicieux et ses retours pertinents sur mon travail.

Krittiya Noipheng, pour son aide et ses conseils lors des révisions de ce mémoire.

Dejan Munjin, pour son assistance durant la phase initiale de recherche de sources sur le sujet du cloud computing.

Et le plus grand des mercis à ma mère pour son soutien constant.

## **Résumé**

<span id="page-3-0"></span>Ce mémoire a pour objectif d'étudier les concepts liés au cloud computing – un modèle de mise à disposition de ressources informatiques via le réseau par un fournisseur externe et selon un tarif lié à la l'utilisation – du point de vue d'un développeur.

Ce travail présente une définition du cloud computing et explore des concepts généraux tels que les types de services, les modes de déploiement, ainsi que les bénéfices et risques liés à ce modèle.

Le sujet des applications Serverless – un modèle d'application "sans serveur" faisant partie du paradigme du cloud computing – est abordé par la présentation d'un développement de prototype d'application web de messagerie instantanée.

# Table des matières

<span id="page-4-0"></span>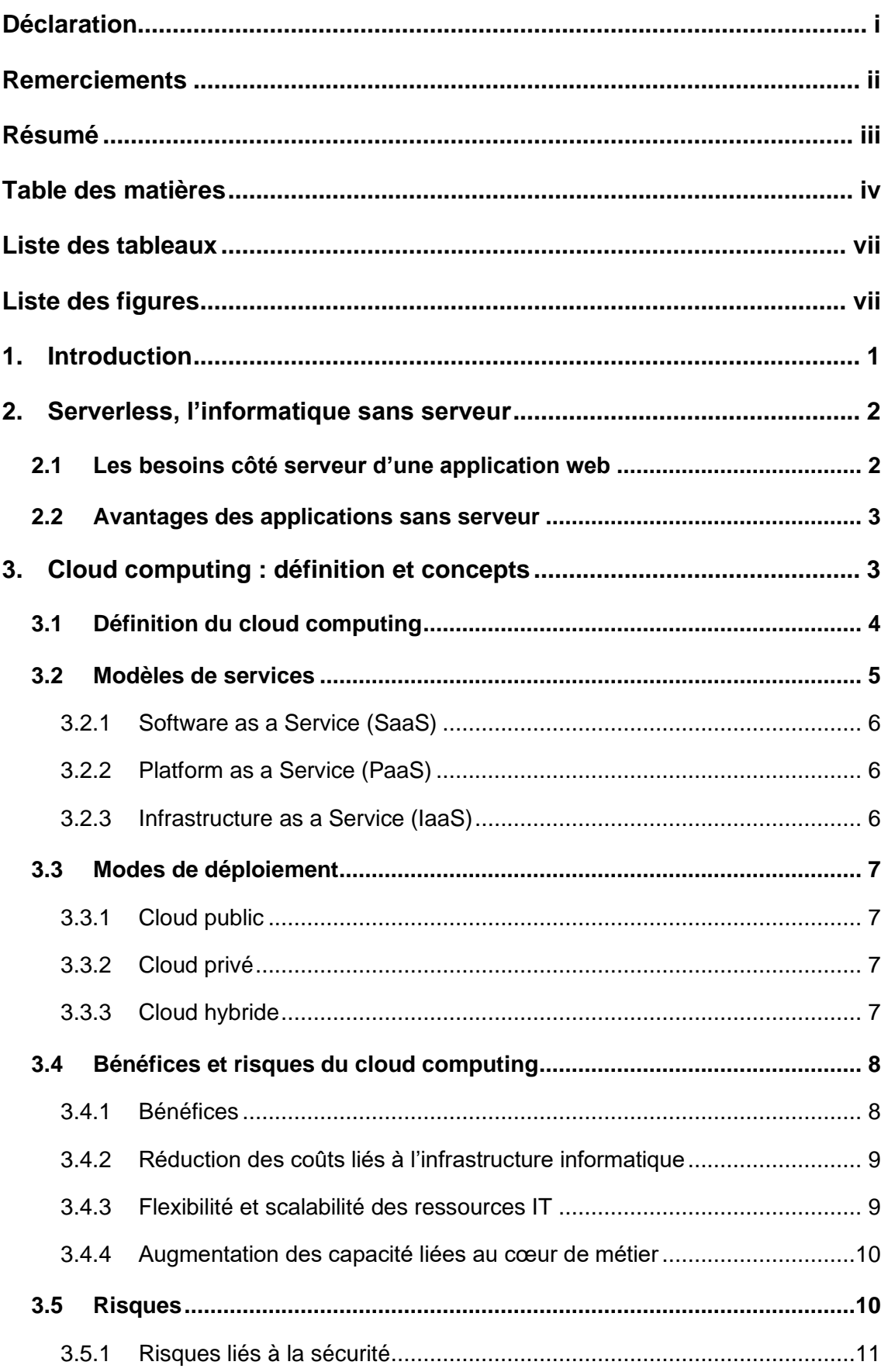

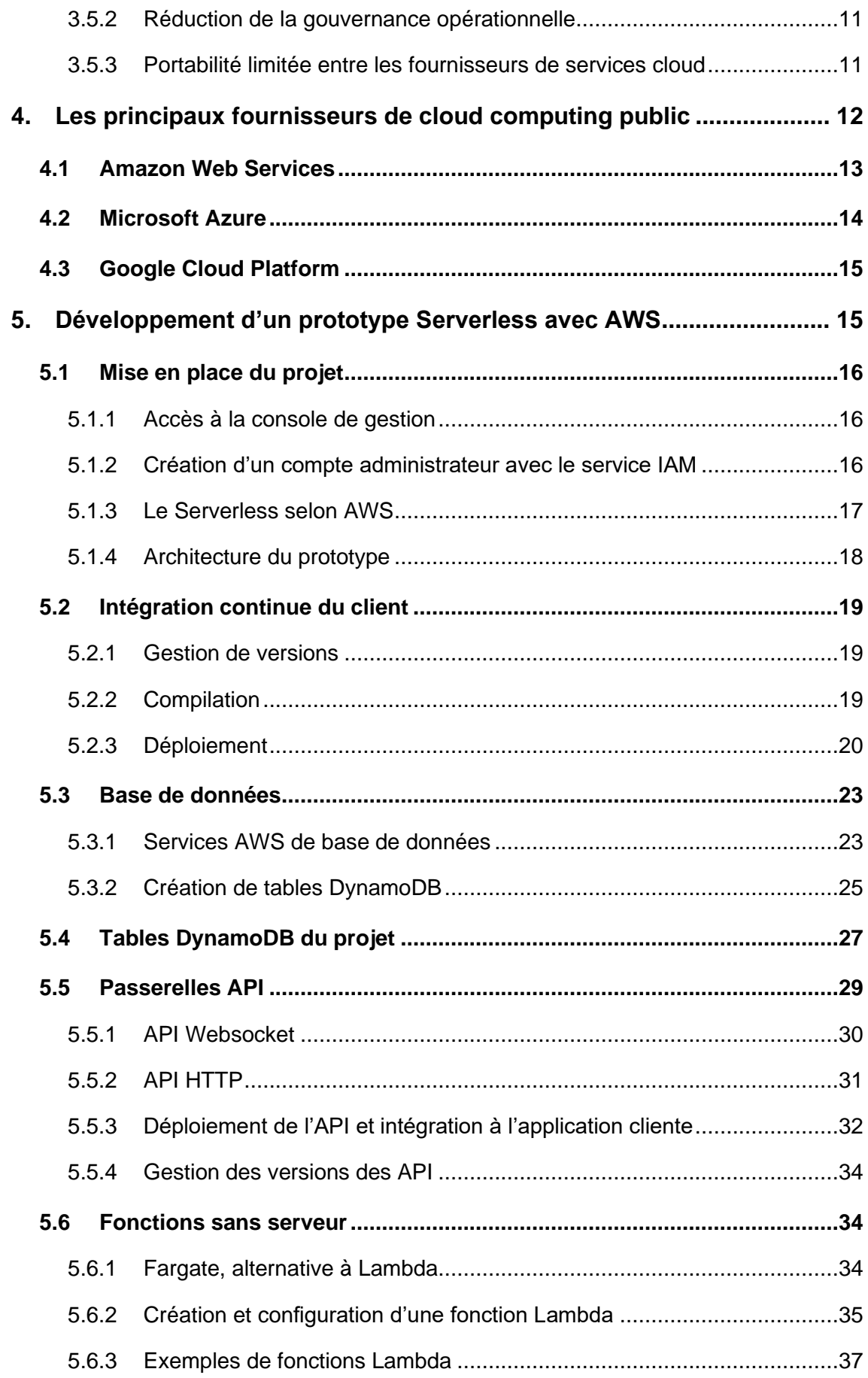

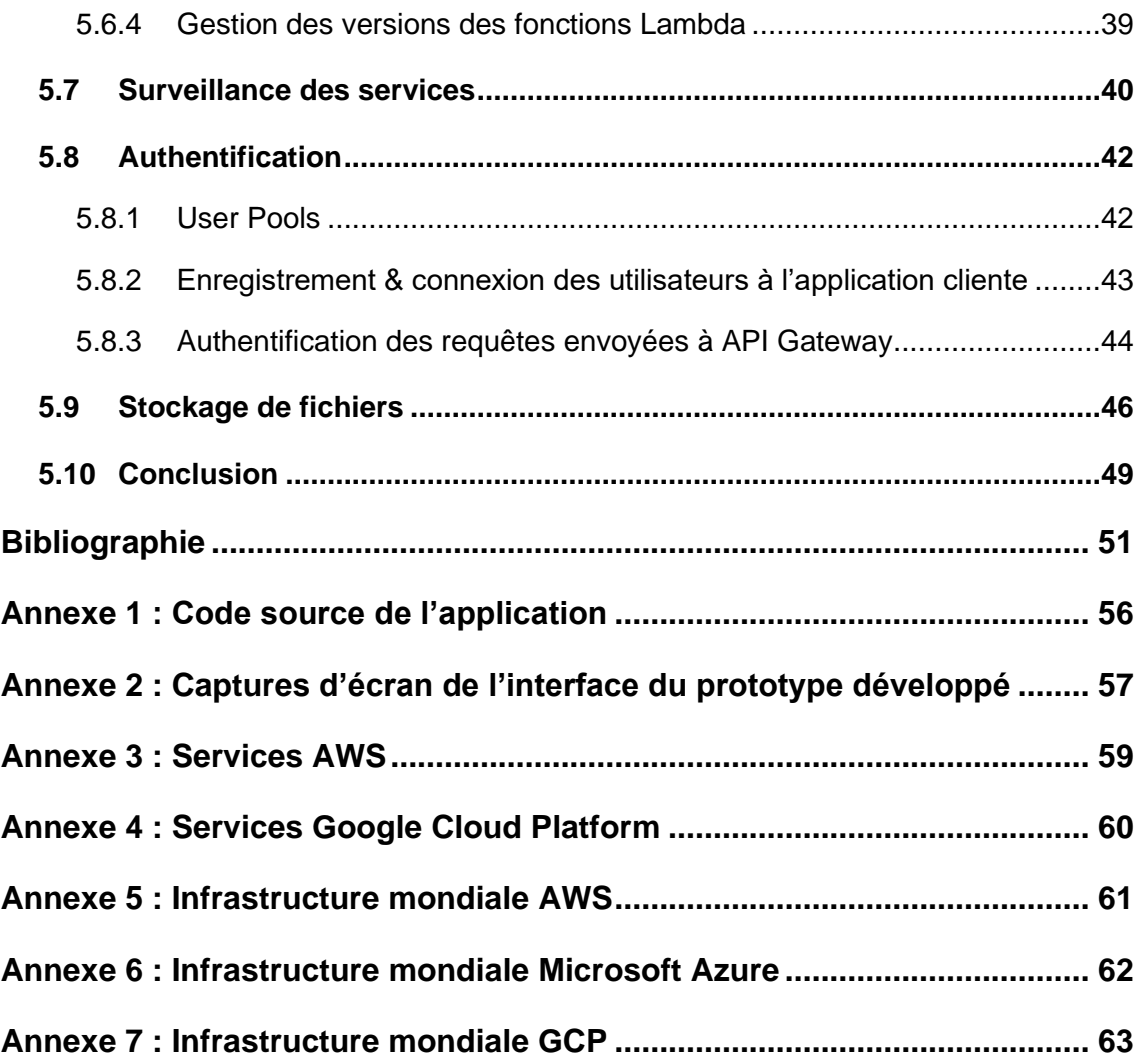

# **Liste des tableaux**

<span id="page-7-0"></span>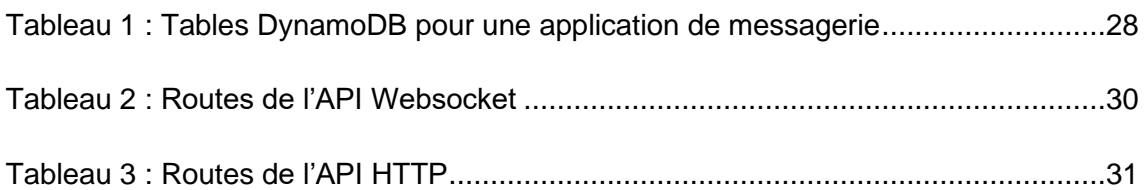

# <span id="page-7-1"></span>**Liste des figures**

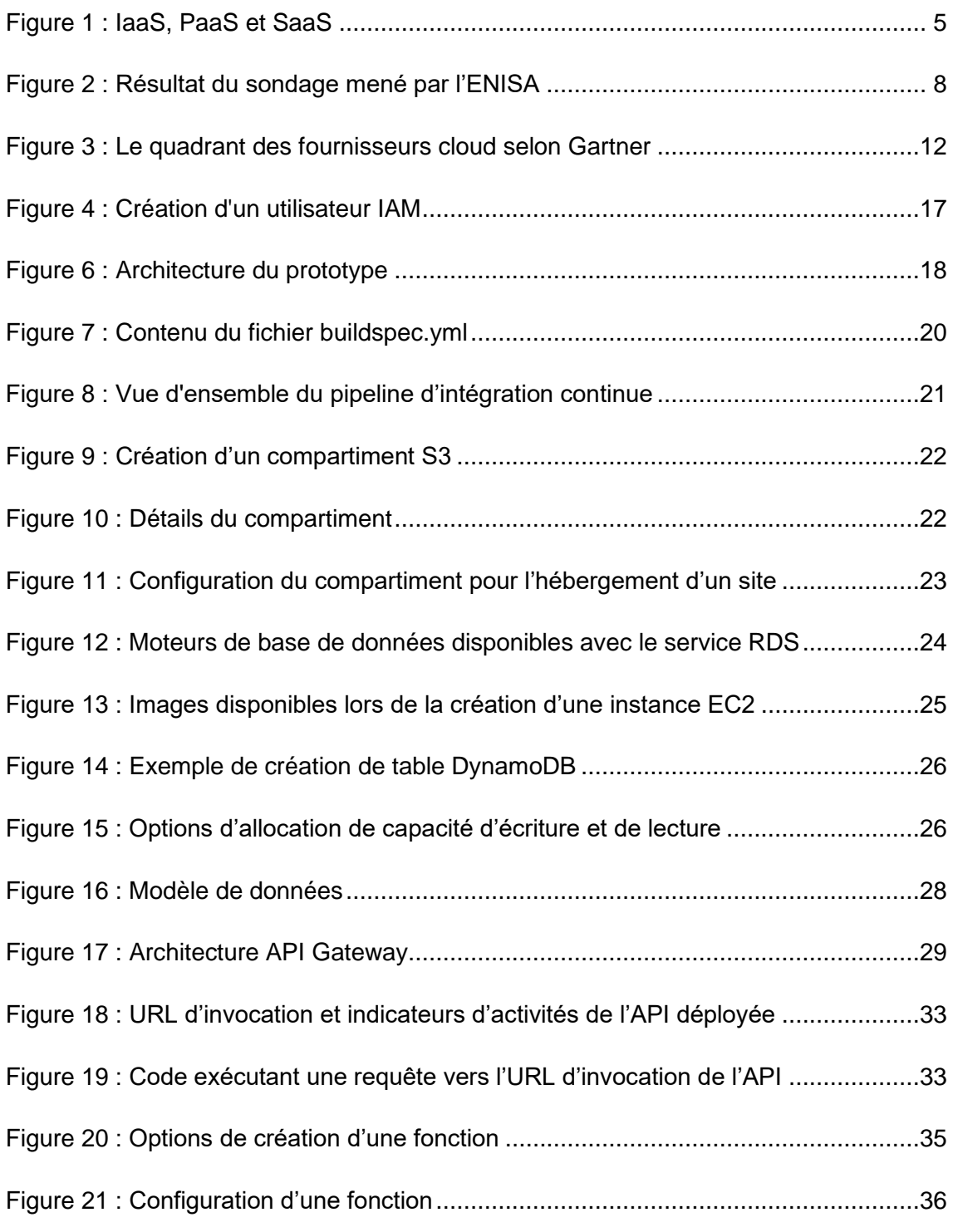

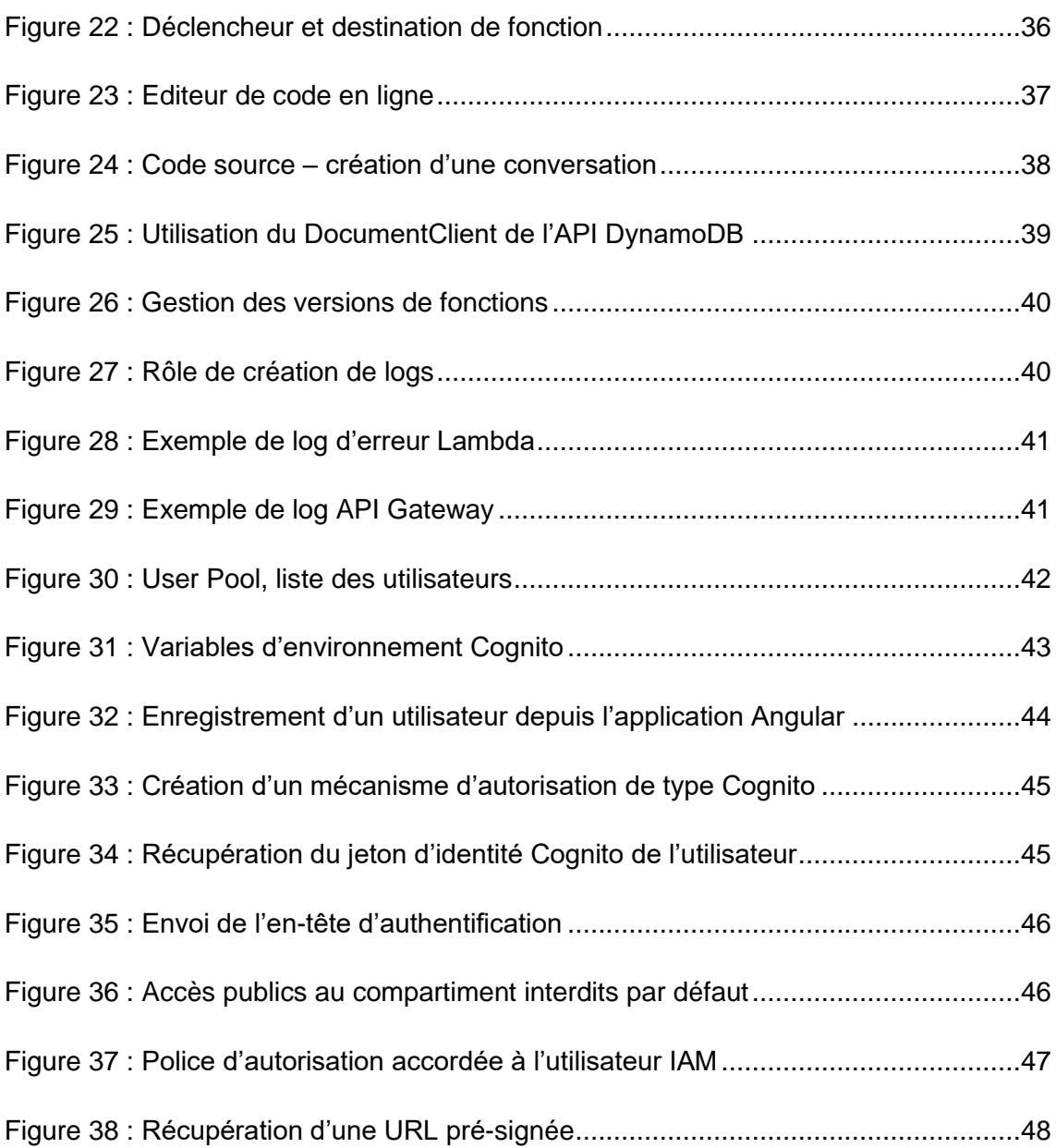

# <span id="page-9-0"></span>**1. Introduction**

Ce mémoire a pour objectif d'étudier le sujet du cloud computing du point de vue d'un développeur par la conception d'un prototype d'application Serverless, ou sans serveur.

La première partie de travail présente brièvement le concept des applications Serverless, un modèle d'application basé sur le cloud computing.

Puis ce travail présente une définition et des concepts généraux liés au cloud computing, tels que les modèles de services, les modes de déploiement, ainsi que les bénéfices et risques pour les entreprises.

Ensuite, les leaders du marché du cloud public – Amazon Web Services, Microsoft Azure et Google Cloud Platform – sont présentés.

La mise en œuvre d'un prototype d'application web de messagerie instantanée basée sur les principes Serverless est ensuite décrite. Cette application utilise les services du fournisseur de cloud computing Amazon Web Services.

Enfin, des conclusions sont présentées sur les sujets abordés : le cloud computing dans son ensemble et l'expérience de développement d'une application sans serveur.

### <span id="page-10-0"></span>**2. Serverless, l'informatique sans serveur**

Définissons d'abord le concept Serverless, ou l'informatique sans serveur. Selon le site de Red Hat, un des acteurs de l'industrie du cloud : *« Le serverless est un modèle de développement cloud-native<sup>1</sup> qui permet aux développeurs de créer et d'exécuter des applications sans avoir à gérer des serveurs. »* [1]

Le terme *«* sans serveur *»* ne veut pas dire qu'aucun serveur n'est nécessaire au fonctionnement de l'application, mais plutôt que la gestion de ce ou ces serveurs n'est pas prise en charge par le développeur mais pas un fournisseur de services cloud.

L'informatique sans serveur est un concept étroitement lié au cloud computing, un modèle de fourniture de ressources informatiques décrit dans la prochaine partie de ce travail.

Le concept Serverless est aussi lié à celui de l'architecture client-serveur. Du point de vue d'un développeur, une application peut être considérée comme deux logiciels distincts :

- le logiciel client auquel l'utilisateur a accès (par exemple une application web) ;
- le logiciel serveur qui reçoit les requêtes du client, exécute une certaine logique et renvoie une réponse au client.

Dans le modèle Serverless, le développeur conçoit un logiciel client et les besoins côté serveur sont satisfaits par des services fournis par un fournisseur cloud.

### <span id="page-10-1"></span>**2.1 Les besoins côté serveur d'une application web**

Dans une architecture client-serveur, le serveur peut avoir une multitude de responsabilités. Prenons l'exemple du prototype développé dans le cadre de ce travail : une application de messagerie instantanée.

On peut estimer que les besoins d'une telle application pour la partie serveur sont les suivants :

• Communication : le serveur peut recevoir des requêtes du client et lui renvoyer une réponse ;

<sup>1</sup> Par cloud-native, on entend une application développée en vue d'être exécutée sur l'infrastructure d'un fournisseur cloud [2].

- Calcul : le serveur dispose d' une capacité de calcul pour traiter les requêtes reçues ;
- Authentification : le serveur peut identifier les utilisateurs et authentifier leurs requêtes afin de sécuriser l'application ;
- Stockage de données : le serveur peut stocker des données par exemple, les messages et préférences des utilisateurs – dans une base de données afin de les transmettre au logiciel client lorsque nécessaire.

Il existe de nombreuses autres responsabilités qu'un serveur peut être appelé à assumer dans le contexte d'une application web, et je n'en ai cité ici que quelques-unes.

### <span id="page-11-0"></span>**2.2 Avantages des applications sans serveur**

Selon le site d'Azure, la plateforme cloud de Microsoft, les avantages du modèle Serverless sont les suivants [3] :

- Pas de gestion d'infrastructure : le modèle Serverless permettrait aux développeurs de se concentrer sur le développement de logiciel et non sur l'infrastructure ;
- Scalabilité dynamique : le fournisseur est responsable d'augmenter les ressources informatiques disponibles du côté serveur selon la charge d'utilisation afin de garantir une bonne performance ;
- Rapidité de développement d'application : puisque le fournisseur est en charge de l'infrastructure et propose des services cloud préexistants, ainsi le développeur pourrait plus rapidement créer et déployer une application ;
- Utilisation plus efficiente des ressources : l'adoption d'un modèle Serverless permettrait d'optimiser l'allocation des ressources et de ne payer que pour les ressources réellement utilisées.

# <span id="page-11-1"></span>**3. Cloud computing : définition et concepts**

Cette partie du mémoire a pour but de d'abord définir le terme cloud computing, puis d'explorer des concepts associés : les modèles de services et leurs modes de déploiement. Enfin, certains bénéfices et risques liés à l'adoption du cloud computing sont discutés.

### <span id="page-12-0"></span>**3.1 Définition du cloud computing**

Azure définit sur son site le cloud computing de la manière suivante :

*« la fourniture de services informatiques (notamment des serveurs, du stockage, des bases de données, la gestion réseau, des logiciels, des outils d'analyse, l'intelligence artificielle) via Internet (le cloud) dans le but d'offrir une innovation plus rapide, des ressources flexibles et des économies d'échelle. »* [4]

Il s'agit donc d'un modèle de fourniture de services informatiques permettant aux entreprises d'accéder à des ressources ou services en tout genre sans devoir posséder et maintenir soi-même des serveurs ou des centres de données. Le cloud computing n'est donc pas en soi une nouvelle technologie, mais plutôt une nouvelle manière d'organiser les systèmes informatiques.

Le concept de la consommation de ressources informatiques à la demande a été suggéré publiquement peut-être pour la première fois en 1961 par John McCarthy, chercheur en informatique, lors d'un discours à l'occasion du centenaire du Massachusetts Institute of Technology (MIT) :

*« Le traitement informatique pourrait un jour être organisé tel un service d'utilité publique comme le système de téléphonie. Chaque abonné paie seulement pour la charge qu'il utilise, mais a accès à tous les langages de programmation caractéristiques des très gros systèmes. [...] Un tel service informatique pourrait devenir la base d'une nouvelle et importante industrie. » (traduction libre)* [5]

Le terme cloud computing aurait été popularisé en 2006 lorsque Google a commencé à utiliser ce terme pour décrire un nouveau paradigme qui devait permettre aux utilisateurs d'accéder à leurs ressources informatiques par le web plutôt que par leur ordinateur personnel directement [6].

Selon la définition formulée par le National Institute for Standards and Technology en 2011, le cloud computing est défini selon cinq critères essentiels [7] :

- Self-service à la demande : Le consommateur du service peut lui-même provisionner unilatéralement les ressources informatiques dont il a besoin, sans avoir recours à une interaction humaine ;
- Accès par le réseau : Les ressources informatiques sont accessibles par le réseau informatique via des mécanismes standards et utilisables par des clients hétérogènes ;
- Mise en commun des ressources : Les ressources physiques ou virtuelles du fournisseur de service sont mises en commun afin de servir plusieurs clients

dans un modèle multi-tenant. Les ressources sont dynamiquement assignées et libérées selon la demande des clients ;

- Élasticité rapide : Les ressources utilisables par les clients peuvent être provisionnées et libérées manuellement ou automatiquement afin de monter en puissance pour répondre à la demande des clients ;
- Services mesurés : La consommation des ressources par un client est mesurée par une métrique selon le type de ressource, permettant au fournisseur de service d'optimiser son service et de facturer le client proportionnellement à l'utilisation des ressources.

### <span id="page-13-0"></span>**3.2 Modèles de services**

Les services de cloud computing sont généralement catégorisés selon les modèles suivants : Software as a Service, Platform as a Service et Infrastructure as a Service [8].

<span id="page-13-1"></span>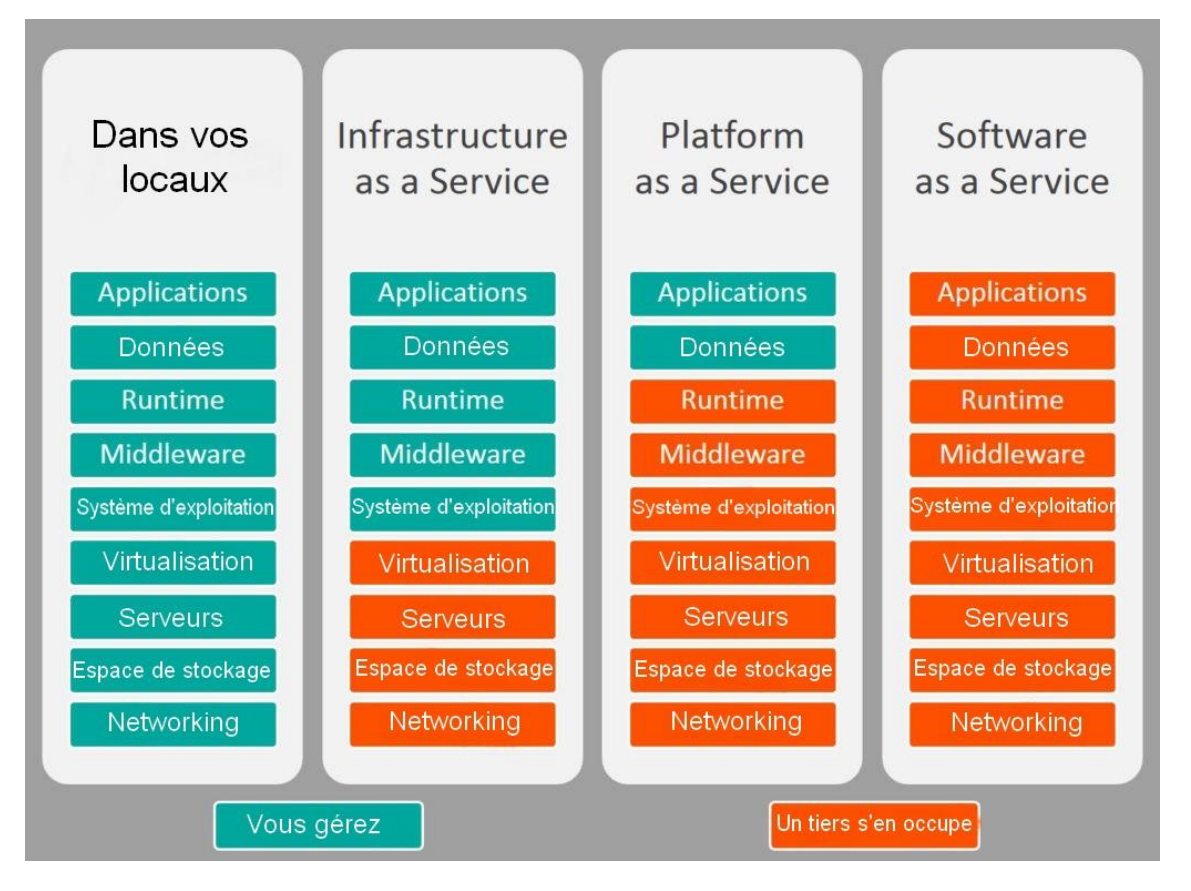

Figure 1 : IaaS, PaaS et SaaS

#### Source : [9]

On peut voir sur cette figure que ces modèles diffèrent selon la pile de technologie prise en charge par le fournisseur.

### <span id="page-14-0"></span>**3.2.1 Software as a Service (SaaS)**

Dans le modèle SaaS, le service offert par le fournisseur prend la forme d'un logiciel applicatif, prêt à l'emploi. Celui-ci est exécuté et hébergé sur l'infrastructure du fournisseur et rendu disponible au consommateur du service via le réseau par une interface web [8].

Toute la pile de technologie nécessaire au fonctionnement de l'application est gérée par le fournisseur cloud. Les services SaaS s'adressent normalement aux utilisateurs finaux des logiciels. Le fournisseur de service gère l'application dans son entièreté (développement, maintenance, administration, hébergement, etc.) [10].

On peut considérer Google Drive, la suite bureautique et de stockage de fichiers de Google, comme un exemple de service SaaS.

#### <span id="page-14-1"></span>**3.2.2 Platform as a Service (PaaS)**

Le modèle PaaS regroupe les services fournissant aux clients du fournisseur cloud une plateforme technique, soit une pile de plusieurs technologies sur laquelle ils peuvent développer, déployer et administrer leurs propres applications spécifiques [8].

Les services PaaS sont particulièrement adaptés pour les entreprises qui souhaitent rapidement déployer des développements informatiques de manière autonome, sans devoir se soucier de la maintenance de la plateforme technique en elle-même.

Heroku, une plateforme permettant de déployer et exécuter des applications, est un exemple de service PaaS [11].

#### <span id="page-14-2"></span>**3.2.3 Infrastructure as a Service (IaaS)**

Dans le modèle IaaS, ce sont les éléments fondamentaux des infrastructures informatiques qui sont fournies au client par le réseau : des machines (physiques ou virtuelles), des serveurs de base de données ou d'applications [8].

Autrement dit, le modèle IaaS propose des blocs élémentaires d'infrastructure informatique dans le but d'offrir une plus grande flexibilité aux organisations clientes. Celles-ci peuvent provisionner uniquement les éléments d'infrastructure dont elles ont besoin et les configurer librement.

Cette flexibilité a souvent pour contrepartie de nécessiter des compétences liées à l'administration de systèmes d'exploitation, de serveurs ou de systèmes de sécurité selon les éléments provisionnés par le client [10].

Linode, une plateforme permettant l'exécution de machines virtuelles, est un exemple de service PaaS [12].

### <span id="page-15-0"></span>**3.3 Modes de déploiement**

Les services de cloud computing peuvent aussi être catégorisés selon leur mode de déploiement : public, privé ou hybride.

### <span id="page-15-1"></span>**3.3.1 Cloud public**

Un cloud public est un service cloud qui utilise des ressources communes pour servir de nombreux clients en même temps tout en isolant les données de ceux-ci [13].

Dans un cloud public, les composants du service fourni sont exécutés sur l'infrastructure de fournisseur de service. Le client du service ne possède aucune machine ni aucune application liée au service qu'elle utilise.

Ce modèle permet au client de maximiser l'avantage lié au fait qu'il n'a pas besoin de posséder lui-même l'infrastructure informatique. Il permet aussi au fournisseur cloud de maximiser son efficacité en faisant levier de la mutualisation des ressources informatiques et des coûts associés.

### <span id="page-15-2"></span>**3.3.2 Cloud privé**

Contrairement à un cloud public, un cloud privé est basé sur une infrastructure dédiée à un seul client, qui peut être située derrière un pare-feu interne de l'entreprise [14].

Dans un cloud privé, les ressources informatiques ne sont pas mutualisées et ne servent qu'un seul client. Ce modèle ne présente pas les mêmes avantages que le modèle public, puisqu'il induit généralement un coût plus élevé qu'un cloud public complètement externalisé [14].

Néanmoins, il peut présenter des avantages aux organisations intéressées par l'utilisation de ressources dédiées et un plus grand contrôle sur la gouvernance de leurs ressources informatiques.

### <span id="page-15-3"></span>**3.3.3 Cloud hybride**

Le mode de déploiement hybride est une combinaison des deux modes précédents : public et privé.

Il permet de faire le lien entre une infrastructure publique et une infrastructure privée par une connexion sécurisée [14]. Les ressources informatiques ou applications basées sur le cloud public d'un fournisseur peuvent être connectées avec les systèmes internes de l'entreprise sur son site.

Un consommateur de services cloud peut, par exemple, décider de déployer une application utilisant des données sensibles sur un cloud privé basé sur une infrastructure localisée sur son propre site, mais externaliser le reste de ses ressources informatiques sur une infrastructure distante selon un mode de déploiement public.

Les entreprises clientes de services cloud peuvent alors opter pour un mode hybride lorsqu'elles veulent bénéficier de certains services cloud, tout en maintenant le contrôle total sur une partie de leur système informatique interne.

### <span id="page-16-0"></span>**3.4 Bénéfices et risques du cloud computing**

Le cloud computing, comme tout autre paradigme d'organisation des systèmes informatiques, apporte son lot de bénéfices et de risques.

### <span id="page-16-1"></span>**3.4.1 Bénéfices**

De nombreux bénéfices sont perçus comme étant associés à l'adoption du cloud computing par les entreprises. Un sondage a été réalisé en 2009 par l'Agence européenne chargée de la sécurité des réseaux et de l'information (ENISA) auprès de 70 PME dans différents pays européens afin d'analyser les raisons de l'engagement des entreprises dans le domaine du cloud computing.

<span id="page-16-2"></span>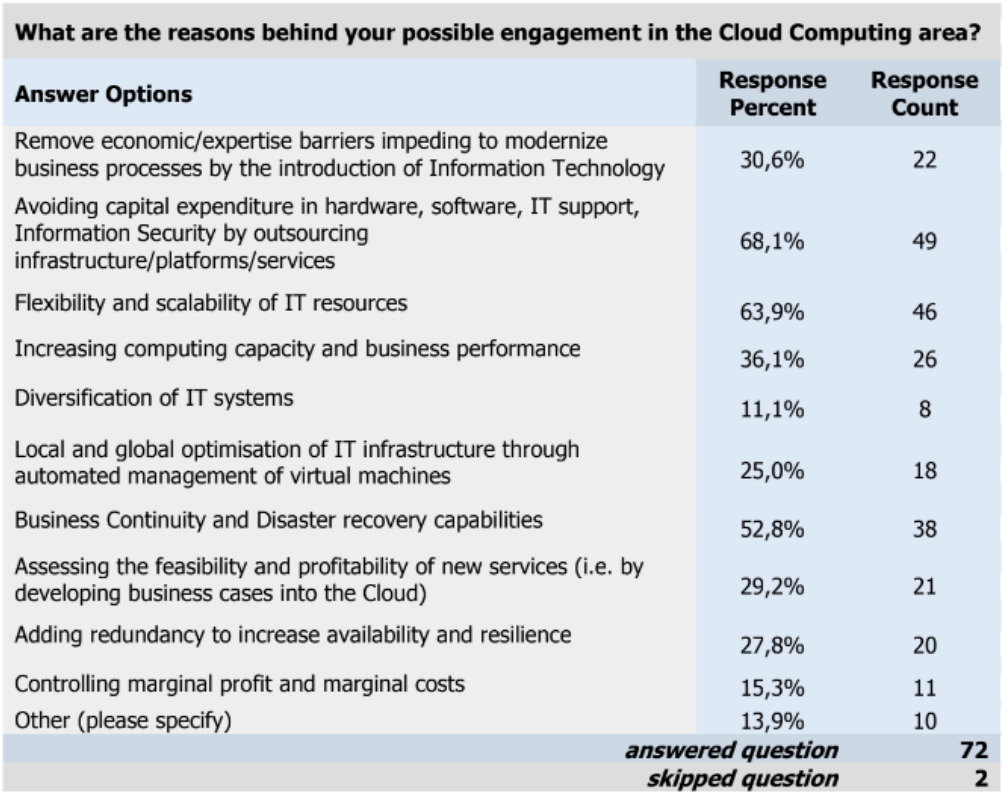

### Figure 2 : Résultat du sondage mené par l'ENISA

Comme on peut le voir dans la figure ci-dessus, les raisons principales qui motivent l'adoption du cloud computing par les PME sont :

- L'évitement des investissements en capital dans l'infrastructure informatique ;
- La flexibilité et la scalabilité des ressources informatiques ;
- Les capacités liées à la continuité des opérations et à la reprise après sinistre ;

### <span id="page-17-0"></span>**3.4.2 Réduction des coûts liés à l'infrastructure informatique**

Selon une analyse des avantages liés au cloud computing publiée par les chercheurs Chen, Chuang et Nakatani publiée en 2016, un des bénéfices principaux du cloud computing perçu par beaucoup d'entreprises est la possibilité de réduire les coûts liés à l'infrastructure des systèmes informatiques [16].

En effet, le cloud computing permet aux entreprises d'accéder à de puissantes infrastructures informatiques sans devoir faire d'investissements conséquents dans ces infrastructures, que ce soit en investissement initial de capital ou en coûts d'exploitation.

Au lieu d'investir dans des centres de données avec des machines physiques et des ressources humaines spécialisées – c'est-à-dire capables d'installer, de configurer, de maintenir et d'exploiter les ressources informatiques nécessaires pour répondre aux besoins informatiques de l'entreprise – celle-ci peut opter pour l'offre d'un fournisseur de cloud public.

L'avantage économique principal du cloud computing est donc la possibilité pour les entreprises de remplacer les dépenses de capital – nécessaires pour l'infrastructure informatique – par des coûts variables proportionnels à l'utilisation des ressources.

Il faut noter que la migration vers une stratégie cloud n'est pas une garantie de réduction des coûts du système informatique d'une entreprise. Une entreprise devrait chercher des avantages au-delà des aspects financiers dans leur stratégie cloud [16].

L'externalisation des ressources informatiques vers un fournisseur de cloud peut être vue comme une conversion des coûts d'investissements fixes en infrastructure, en un coût opérationnel variable.

#### <span id="page-17-1"></span>**3.4.3 Flexibilité et scalabilité des ressources IT**

IBM, fournisseur de services cloud, a publié en 2016 un rapport sur les bénéfices du cloud computing, annonçant que ce modèle permet l'optimisation des systèmes informatiques d'entreprise d'un point de vue coût-bénéfice, grâce à la scalabilité des architectures cloud :

*« Cela est possible car le cloud computing permet une scalabilité massive pour satisfaire les périodes de demandes accrues tout en évitant des périodes de sousutilisation de capacités informatiques. Avec un clic de la souris, des services peuvent être rapidement étendus ou réduits sans nécessiter de changement majeur sur le centre de données. » (traduction libre)* [17]

Ce potentiel d'optimiser l'utilisation de ressources informatiques – c'est-à-dire soit de monter en puissance avec la demande envers le système informatique, soit de libérer les ressources pendant des périodes de sous-utilisation – est un des bénéfices clés de l'adoption d'une stratégie cloud.

### <span id="page-18-0"></span>**3.4.4 Augmentation des capacité liées au cœur de métier**

Un avantage potentiel du cloud computing selon une analyse de 47 publications académiques sur le cloud computing publiée par les chercheurs Müller, Holm et Sondergaard en 2015, est la liberté de se focaliser sur ses activités principales plutôt que sur la gestion de son infrastructure informatique [18].

En effet, la gestion de l'infrastructure étant prise en charge par le fournisseur cloud, l'entreprise cliente disposerait de plus de ressources pour investir dans ses activités principales.

### <span id="page-18-1"></span>**3.5 Risques**

De nombreux risques ont été associés avec l'adoption de la stratégie cloud par des chercheurs et professionnels. La compréhension, l'évaluation et la mitigation des risques sont essentielles lorsqu'il s'agit d'adopter une stratégie cloud [19].

Un article publié dans le journal de l'ISSA (Information Systems Security Association) en 2011 catégorise les risques du cloud computing dans plusieurs catégories [20] :

- Les risques liés aux données, tels que l'accès aux données chez le fournisseur cloud, la segmentation interne des données chez celui-ci, la propriété des données et le chiffrement ;
- Les risques liés à la disponibilité, tels que la dégradation des services ou les pannes ;
- Les risques liés au provisionnement des services, tels quel les changements dans les services ou leur coût ;

• Les risques liés aux activités malveillantes: l'infrastructure d'un fournisseur cloud public doit être accessible publiquement et peut devenir la cible d'attaques.

### <span id="page-19-0"></span>**3.5.1 Risques liés à la sécurité**

La sécurité est souvent primordiale lors des évaluations de risques associés aux services cloud. Le centre de cybersécurité de l'Australie a publié en 2019 un document contenant des considérations sur la sécurité du cloud. Ce document mentionne notamment les risques liés à la continuité des opérations, l'accès non autorisé aux données par une tierce partie, un autre client du fournisseur cloud ou même un employé malveillant du fournisseur [21].

Le sondage de l'ENISA sur la perspective de 70 PME européennes montre également que la confidentialité des données d'entreprise, la disponibilité et l'intégrité des services font partie des craintes principales vis-à-vis d'une potentielle adoption de stratégie cloud [15].

### <span id="page-19-1"></span>**3.5.2 Réduction de la gouvernance opérationnelle**

Un risque souvent mentionné par rapport à l'adoption de services cloud est la perte potentielle de gouvernance opérationnelle sur les données. L'externalisation des ressources informatiques vers un fournisseur cloud réduit inévitablement le contrôle de l'entreprise sur le traitement et la sécurité des ses données.

Selon un rapport sur la sécurité du cloud computing publié par l'ENISA en 2012, ceci inclut aussi les risques liés à la conformité aux régulations sur les données [22]. Une certification ou une exigence de conformité envers un client cloud peut dépendre de la capacité de son fournisseur à prouver sa propre conformité.

### <span id="page-19-2"></span>**3.5.3 Portabilité limitée entre les fournisseurs de services cloud**

Un risque qui doit également être pris en compte est la possibilité de l'enfermement propriétaire. L'enfermement propriétaire désigne une situation où un composant logiciel ou matériel fourni par un fournisseur n'est pas interopérable avec un composant équivalent proposé par un autre fournisseur [23].

En effet, les interfaces de programmation permettant d'utiliser les services cloud d'un fournisseur sont rarement compatibles avec celles d'un autre fournisseur. Cette portabilité limitée entre les infrastructures de fournisseurs de services amène un risque pour l'entreprise de devenir fortement dépendant d'un seul fournisseur une fois que le système informatique de l'entreprise dépend de celui du fournisseur.

## <span id="page-20-0"></span>**4. Les principaux fournisseurs de cloud computing public**

Gartner, société de conseil et de recherche, a publié en septembre 2020 une analyse du marché des plateformes de cloud computing.

D'après cette analyse, le marché du cloud computing est dominé par quatre fournisseurs : *«Alibaba Cloud en Chine et dans les pays asiatiques avoisinants, et AWS, Azure et GCP dans la plupart des autres régions du monde*» (traduction libre) [24].

<span id="page-20-1"></span>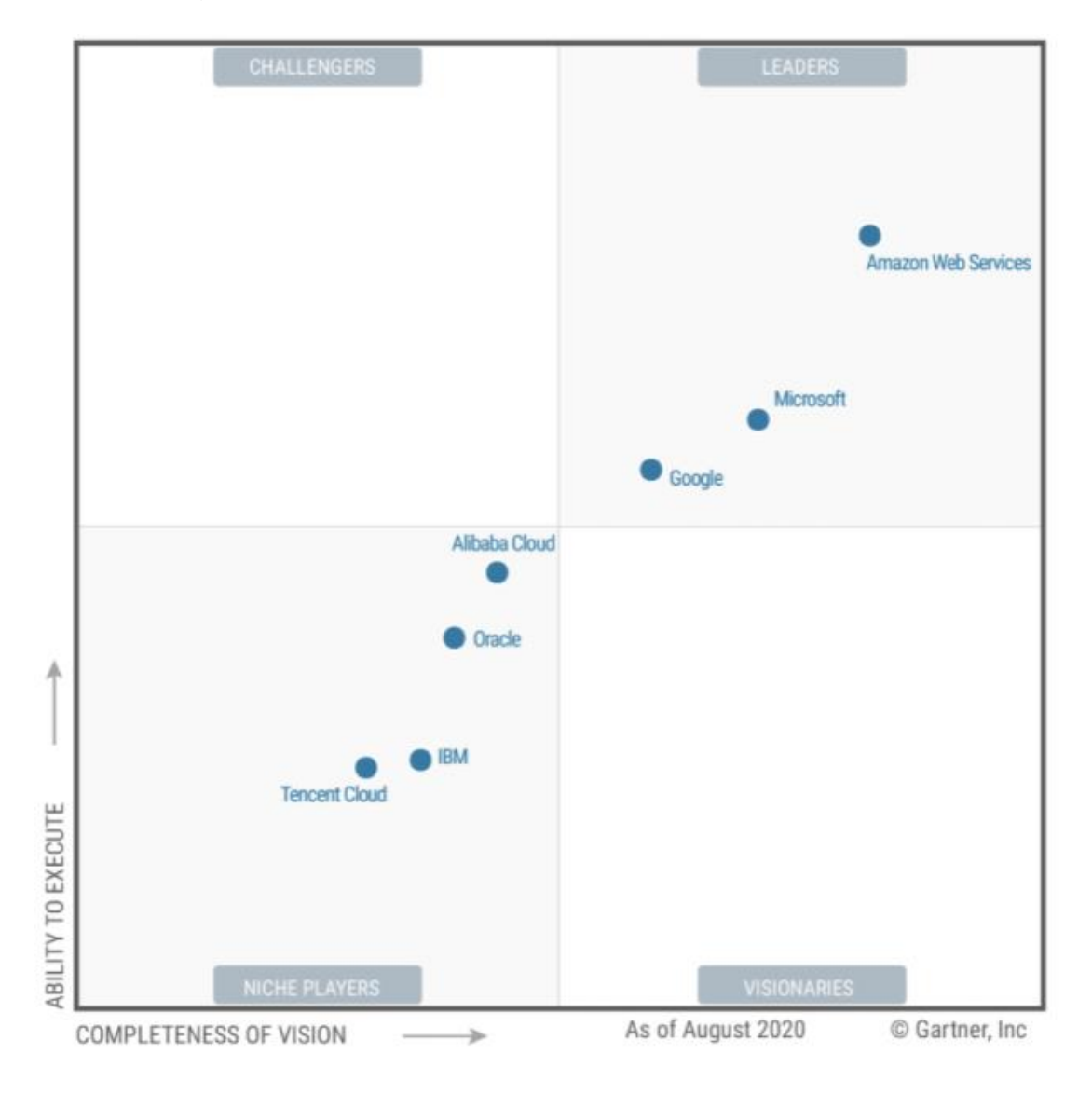

Figure 3 : Le quadrant des fournisseurs cloud selon Gartner

Source : [24]

Le rapport de Gartner place Amazon Web Services (AWS), Microsoft Azure et Google Cloud Platform (GCP) dans la catégorie des leaders du marché [24]. Ce chapitre présente ces trois fournisseurs.

### <span id="page-21-0"></span>**4.1 Amazon Web Services**

Amazon Web Services (AWS) a été la première plateforme de cloud computing en 2006 avec l'annonce du lancement des services S3 et EC2.

*«Amazon Elastic Compute Cloud (Amazon EC2) est un service Web qui fournit une capacité de calcul redimensionnable dans le cloud. Il est conçu pour faciliter l'informatique à l'échelle du Web pour les développeurs. Tout comme Amazon Simple Storage Service (Amazon S3) permet le stockage dans le cloud, Amazon EC2 permet le « calcul » dans le cloud. L'interface web simple d'Amazon EC2 vous permet d'obtenir et de configurer la capacité de calcul avec un minimum de friction.» (traduction libre)* [25]

AWS propose aujourd'hui des centres de données 25 régions géographiques qui couvrent 80 zones de disponibilité [26] (cf. annexe 5). Un ou plusieurs centres de données sont compris dans chaque zone de disponibilité, et chaque zone d'une région est connectée aux autres par un réseau à fibre optique à haute bande passante, privé et chiffré [27].

Une région peut être choisie lors du provisionnement d'un service selon les besoins du client, ce qui représente un avantage intéressant lorsque celui-ci doit prendre en compte des problématiques juridiques liées aux régulations des données de certains pays.

Sur la base de cette infrastructure, AWS propose à ses clients un catalogue de plus de 200 services cloud [28].

Ci-suit une présentation des principaux services proposés par AWS :

- EC2 (Elastic Compute Cloud) : un service d'exécution de machines virtuelles permettant à chacun de louer des serveurs afin d'exécuter ses propres applications. AWS propose un large choix de systèmes d'exploitation basés sur des images (Amazon Machine Images) pour les machines virtuelles EC2 ;
- S3 (Simple Storage Service) : un service de stockage de données évolutif, sécurisé, hautement performant et disponible. Les données sont stockées sous la forme d'objets pouvant aller jusqu'à une taille de 5 téraoctets dans des espaces nommés "compartiments" ;
- Route 53 : un service de système de nom de domaines (DNS) dans le cloud AWS, permettant le routage des requêtes d'utilisateur vers des applications ou vers d'autres éléments de l'infrastructure ;
- DynamoDB : un service de base de données de type NoSQL basé sur la performance et la scalabilité ;

• RDS (Relational Database Service) : un service de base de données relationnelle disponible avec les moteurs de base de données PostgreSQL, MariaDB, Amazon Aurora, MySQL, Oracle et Microsoft SQL Server.

Ces services ne représentent qu'une petite partie du catalogue de services qui couvre un vaste éventail d'activités telles que l'intelligence artificielle, l'Internet des Objets, des services financiers ou même le développement de jeux vidéo (cf. annexe 3).

### <span id="page-22-0"></span>**4.2 Microsoft Azure**

Microsoft propose depuis 2010 des services de cloud computing via leur plateforme Azure [29]. La plateforme cloud de Microsoft propose des services de type SaaS, IaaS et PaaS compatibles avec beaucoup de technologies Microsoft préexistantes et oriente son offre vers les clients de type entreprise avec le mode de déploiement hybride.

Les services Azure sont basés sur une infrastructure globale de plus de 200 centres de données dispersés dans le monde à travers de nombreuses régions et zones de disponibilité [30] (cf. annexe 6). Les centres de données sont reliés par un réseau Azure privé, ainsi le trafic IP ne passe jamais par le réseau public [30].

Parmi les services proposés par Azure, on peut compter :

- Virtual Machines : un service d'exécution de machines virtuelles comparable à Amazon EC2 permettant la provision d'instances de machines virtuelles Linux ou Windows Server ;
- Blob Storage : un service de stockage de données comparable à AWS S3 pour le stockage de tout type de données allant jusqu'à 200 téraoctets ;
- Cosmos DB : un service de base de données NoSQL comparable à Amazon DynamoDB ;
- Différents services de base de données relationnelle de type MySQL, MariaDB et PostgresQL notamment ;
- Azure Active Directory : un service de gestion d'identité et d'accès pour les entreprises.

De nombreux autres services sont disponibles, par exemple des services de type sécurité, de bureaux virtuels, outils de développement logiciel ou même blockchain.

Tout comme AWS, Azure propose aux utilisateurs d'administrer leurs ressources cloud via une interface web ou un outil en ligne de commande (Azure CLI).

### <span id="page-23-0"></span>**4.3 Google Cloud Platform**

Google propose depuis 2008 propose la plateforme Google Cloud Platform (GCP) avec le lancement de son service Google App Engine, un service d'exécution d'application de type PaaS [31].

Depuis, son offre a évolué pour aujourd'hui proposer une large gamme de services aux entreprises. Les services proposés par GCP incluent notamment des solutions spécialisées liées à l'intelligence artificielle, la sécurité, le réseau, l'Internet des Objets et l'analyse de données (cf. annexe 4).

La plateforme GCP est basée sur une infrastructure mondiale comprenant des centres de données dans 25 régions et 76 zones de disponibilité accessibles depuis plus de 200 pays et territoires [32] (cf. annexe 7).

Voici quelques services disponibles sur la plateforme GCP :

- Compute Engine : un service d'exécution de machines virtuelles comparable à AWS EC2 et Azure Virtual Machines ;
- Cloud Storage : un service de stockage de données ;
- Google Kubernetes Engine : un service d'exécution de conteneurs d'applications ;
- Cloud CDN : un service CDN<sup>2</sup> permettant la diffusion optimisée de contenu sur le web.

Les interfaces permettant d'administrer les services GCP sont l'interface en ligne de commande gcloud et l'interface web Google Cloud Console.

# <span id="page-23-1"></span>**5. Développement d'un prototype Serverless avec AWS**

Le but de ce développement est d'approfondir ma compréhension des technologies cloud en développant un prototype d'application web Serverless tel que défini dans la première partie de ce mémoire.

En tant que développeur, le cloud computing me semble être un outil intéressant pour développer un prototype ou même une application complète en faisant levier de services

<sup>2</sup> Content Delivery Network, un réseau de diffusion de contenu [33].

préexistants et souvent communs à de nombreuses applications web, telles que des fonctionnalités de stockage ou d'authentification.

Cette section du mémoire présente la mise en œuvre d'un prototype d'application web de messagerie instantanée basé sur les services d'AWS.

Alors que les offres de Amazon, Microsoft et Google sont, à mon avis, toutes viables pour la réalisation de ce projet, j'ai choisi la plateforme AWS pour sa maturité et sa popularité, AWS étant la première plateforme arrivée sur le marché.

Le code source produit dans le cadre du développement de ce prototype est disponible publiquement (cf. annexe 1).

### <span id="page-24-0"></span>**5.1 Mise en place du projet**

### <span id="page-24-1"></span>**5.1.1 Accès à la console de gestion**

Comme cité précédemment, la console de gestion est l'interface web unifiée permettant entre autres de gérer l'utilisation des services, la tarification, le contrôle des utilisateurs, des permissions et des applications. C'est depuis cette interface web que l'on construit et configure des applications basées sur la plateforme AWS.

Afin d'avoir accès à la console de gestion et aux services de la plateforme, il faut d'abord créer un compte AWS. Pour la réalisation de ce prototype, un compte AWS gratuit a été suffisant. Ce compte est appelé l'utilisateur racine du compte, car il désigne l'identité unique de connexion à la plateforme qui a accès à tous les services et ressources de ce compte.

AWS propose également une interface en ligne de commande, AWS CLI, permettant de gérer les services depuis un terminal et d'automatiser des commandes de gestion de service.

#### <span id="page-24-2"></span>**5.1.2 Création d'un compte administrateur avec le service IAM**

Après la création du compte racine, le premier service AWS important à comprendre est IAM (Identity and Access Management).

Ce service de gestion d'accès permet de créer des utilisateurs, des groupes d'utilisateurs et d'assigner des permissions d'accès aux utilisateurs ou même aux différents services et ressources disponibles sur la plateforme AWS [34].

#### Figure 4 : Création d'un utilisateur IAM

<span id="page-25-1"></span>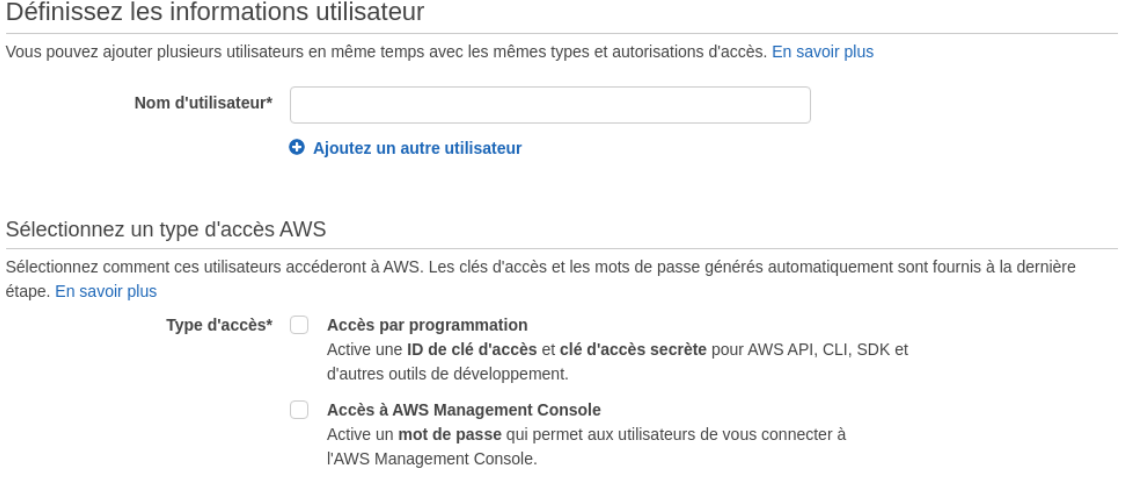

Le compte racine cité plus haut n'est utilisé que pour créer ce premier utilisateur IAM qui sera l'administrateur de l'application développée.

Les permissions « AWSCodeCommitFullAccess » et « AdministratorAccess». Ces permissions permettent respectivement d'avoir accès au service CodeCommit qui sera décrit plus bas ; ainsi qu'à tous les services et ressources AWS, mais pas le tableau de bord de facturation du compte racine.

#### <span id="page-25-0"></span>**5.1.3 Le Serverless selon AWS**

Le prototype – une application web de messagerie instantanée – est développée selon une architecture Serverless telle que définie au début de ce mémoire. Dans le contexte d'AWS, le terme Serverless désigne un catalogue de services particulièrement adapté pour ce type d'application.

Ces services sont rendus accessibles aux développeurs par des interfaces de programmation (API) ou des kits de développement logiciel (SDK).

AWS structure ses services Serverless en trois catégories [35] :

- La couche de calcul ;
- La couche intégration d'applications ;
- La couche stockage de données.

La couche de calcul désigne les services permettant d'exécuter du code ou des containers sur l'infrastructure AWS, afin d'exécuter la logique métier de l'application côté serveur.

La couche intégration d'applications regroupe les services AWS liés à la communication entre les applications. Cette couche inclut le service de création d'API web API Gateway, mais aussi des services basés sur les évènements ou l'envoi automatique de SMS et emails.

La couche stockage de données inclut des services tels que Amazon S3 et Amazon DynamoDB susmentionnées dans la liste des services proposés par AWS.

### <span id="page-26-0"></span>**5.1.4 Architecture du prototype**

Voici une figure représentant une vue d'ensemble de l'architecture du prototype avec les services AWS sélectionnés.

<span id="page-26-1"></span>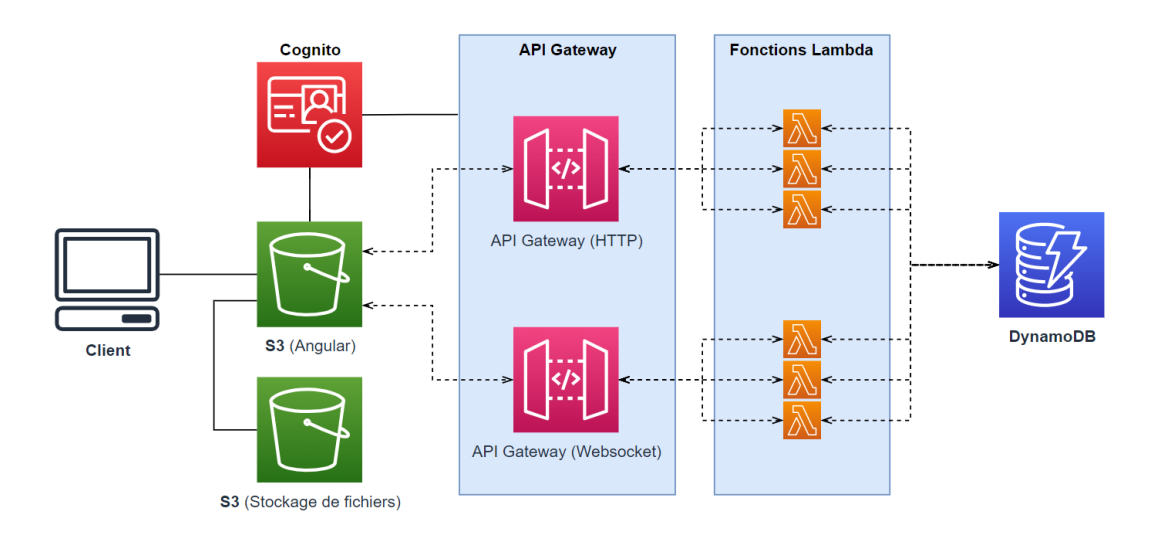

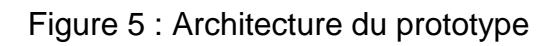

Comme on peut le voir, les services sélectionnés sont S3, Cognito, API Gateway, Lambda et DynamoDB. Les justifications des choix de chaque service pour ce prototype sont présentées dans les parties suivantes de la description de la mise en œuvre.

Le logiciel client – une application web Angular – est l'interface visible pour les utilisateurs. Cette interface web communique avec les services AWS sélectionnés afin d'implémenter les mécanismes nécessaires au bon fonctionnement de l'application.

La partie suivante explique comment l'application est intégrée et déployée de manière continue sur les serveurs d'AWS à l'aide des services CodeCommit, CodeBuild et CodePipeline.

### <span id="page-27-0"></span>**5.2 Intégration continue du client**

Cette section décrit la configuration de trois services AWS liés à l'intégration continue des logiciels : CodeCommit, CodeBuild et CodePipeline.

### <span id="page-27-1"></span>**5.2.1 Gestion de versions**

Le code source de l'application Angular est versionné dans un dépôt de code à l'aide du service CodeCommit, un AWS service de gestion de version de code source proposé par AWS basé sur le système Git [36]. Au fil du développement de l'application, le code Angular est enregistré dans ce dépôt.

Pour obtenir les permissions d'écriture, une clé SSH<sup>3</sup> créée sur mon poste de travail est associée au compte IAM administrateur ayant la permission AWSCodeCommitFullAccess.

### <span id="page-27-2"></span>**5.2.2 Compilation**

A chaque changement du code sur la branche principale du dépôt, le code de l'application Angular doit être compilé afin de construire les fichiers finaux de l'application selon le fonctionnement normal de la commande « ng build ».

Pour cette étape, le service CodeBuild est activé. Ce service d'intégration continue permet d'exécuter automatiquement diverses commandes de compilation ou de préparation de code source nécessaire pour certains logiciels avant leur déploiement [37].

La configuration de cette phase de construction se fait par un fichier nommé buildspec.yml qui doit se situer à la racine du code source du projet.

<sup>3</sup> Secure Shell (SSH), un protocole de communication sécurisé basé l'échange de clés de chiffrement en début de connexion [38].

### <span id="page-28-1"></span>Figure 6 : Contenu du fichier buildspec.yml

version: 0.1 phases: pre\_build: commands: - npm i -g @angular/cli - npm install  $buid:$ commands: - ng build --prod artifacts: files:  $-$  "\*\*/\*" discard-paths: no base-directory: dist/serverless-app

On peut voir que ce fichier défini les commandes à exécuter lors de la construction de l'application Angular, notamment l'installation des dépendances du projet et la construction des fichiers finaux avec « ng build ».

Cette phase de construction est activée automatiquement lors de chaque changement de code source détecté par le service CodeCommit.

#### <span id="page-28-0"></span>**5.2.3 Déploiement**

La phase finale de cette procédure d'hébergement de l'application est la phase de déploiement. Le résultat de la compilation de code source doit maintenant être déployé sur un serveur AWS.

Pour cela, le service CodePipeline, un service permettant la configuration de pipelines d'intégration de code [39], est utilisé. Il permet de choisir une source de code, d'enchaîner des phases de construction sur le code source, et de choisir une destination de déploiement pour le résultat de cette construction.

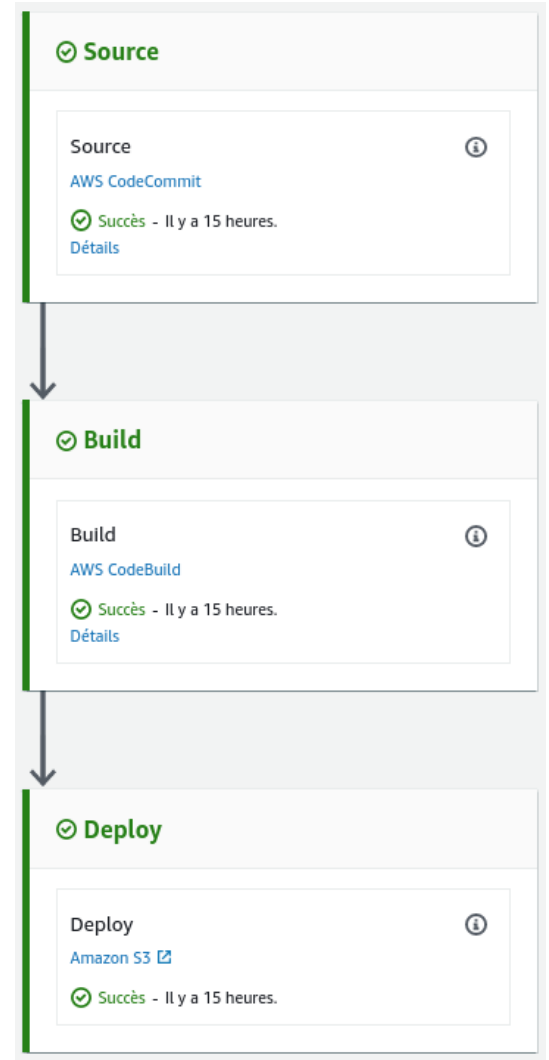

<span id="page-29-0"></span>Figure 7 : Vue d'ensemble du pipeline d'intégration continue

Pour ce projet, la source est le dépôt CodeCommit qui enregistre le code source Angular et la destination est un compartiment S3 créé spécialement pour héberger l'application Angular.

Un compartiment S3 est un espace de stockage ayant un nom unique et existant dans une région AWS [40]. Le compartiment créé dans cet exemple est nommé « compartiment-hebergement-s3 » et assigné à la région « eu-central-1 ».

#### Figure 8 : Création d'un compartiment S3

### <span id="page-30-0"></span>Configuration générale Nom du compartiment compartiment-hebergement-s3 Le nom du compartiment doit être unique et ne peut pas contenir d'espaces ou de majuscules. Consulter les recommandations relatives à l'attribution de noms de compartiment [7] **Région AWS** UE (Francfort) eu-central-1 v Copier les paramètres depuis un compartiment existant - facultatif Seuls les paramètres de compartiment dans la configuration suivante sont copiés.

Sélectionner un compartiment

Une fois le compartiment créé, la console nous affiche les détails de celui-ci comme dans la figure ci-dessous.

#### Figure 9 : Détails du compartiment

<span id="page-30-1"></span>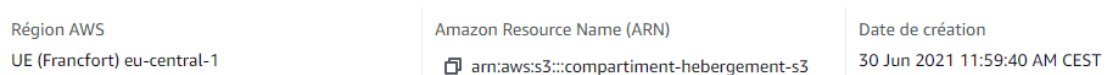

On remarque qu'un identifiant ARN (Amazon Resource Name) a été attribué au compartiment S3. Un ARN est un identifiant unique permettant d'identifier de manière non ambiguë une ressource (par exemple un utilisateur, une permission, ou une machine virtuelle) parmi toutes celles créées sur la plateforme AWS [41].

Par défaut, à un compartiment S3 est privé et nécessite des permissions spéciales afin d'accéder aux données sauvegardées. Cependant, AWS propose une option de configuration de compartiment S3 permettant l'accès public aux données par une adresse URL. Ce cas de figure fait de S3 une bonne option d'hébergement de sites webs statiques ou d'interfaces web tels que le client Angular de ce prototype.

<span id="page-31-2"></span>Figure 10 : Configuration du compartiment pour l'hébergement d'un site

#### Hébergement de site Web statique

Utilisez ce compartiment pour héberger un site Web ou rediriger des demandes. En savoir plus [7]

Hébergement de site Web statique

○ Désactiver

**O** Activer

Type d'hébergement

**O** Héberger un site Web statique Utilisez le point de terminaison du compartiment comme adresse Web. En savoir plus <sup>7</sup>

 $\bigcirc$  Rediriger des demandes pour un objet Redirigez les demandes vers un autre compartiment ou domaine. En savoir plus <sup>7</sup>

Une fois la configuration la pipeline terminée, l'application Angular est automatiquement construite et déployée vers un serveur accessible publiquement lors de chaque changement du code source.

### <span id="page-31-0"></span>**5.3 Base de données**

Pour la couche stockage de données du prototype, le service DynamoDB a été sélectionné car c'est un service de base de données NoSQL entièrement géré [42]. Cela veut dire que les aspects liés à la configuration des serveurs et du réseau sous-jacent au service sont entièrement pris en charge par la plateforme AWS.

La flexibilité du modèle NoSQL est un avantage à mon avis important lors du développement d'un premier prototype sur AWS. En tant que développeur, j'ai une préférence pour la liberté du modèle NoSQL, comparé aux contraintes d'un schéma relationnel.

#### <span id="page-31-1"></span>**5.3.1 Services AWS de base de données**

De nombreux services de bases de données sont proposés par AWS. Les paragraphes suivants décrivent brièvement quelques alternatives à DynamoDB.

#### **5.3.1.1 Relational Database Service (RDS)**

RDS est un service de base de données relationnelle. Ce service permet de rapidement installer, gérer et mettre à l'échelle une instance de base de données selon le moteur de son choix [43].

Divers paramètres liés à l'espace de stockage, la disponibilité (instance de secours dans une autre zone de disponibilité) et l'authentification peuvent être sélectionnés.

Type de moteur Infos O MySQL O MariaDB ○ Amazon Aurora O PostgreSQL O Oracle ○ Microsoft SQL Server SOL Server **ORACLE** Version  $\overline{\mathbf{v}}$ PostgreSQL 12.5-R1

<span id="page-32-0"></span>Figure 11 : Moteurs de base de données disponibles avec le service RDS

#### **5.3.1.2 Base de données EC2**

**Options de moteur** 

Le système d'exécution de machines virtuelles EC2 mentionné plus haut dans ce mémoire peut également être utilisé pour lancer une machine virtuelle spécialement configurée pour accueillir un moteur de base de données.

Lors de la création d'une instance EC2, une image peut être sélectionnée parmi un vaste catalogue d'images correspondant à des pré-configurations de machine virtuelles [44]. Ainsi, une option pour le développement de ce prototype serait de déployer une instance EC2 basée sur une image de base de données.

# <span id="page-33-1"></span>Figure 12 : Images disponibles lors de la création d'une instance EC2

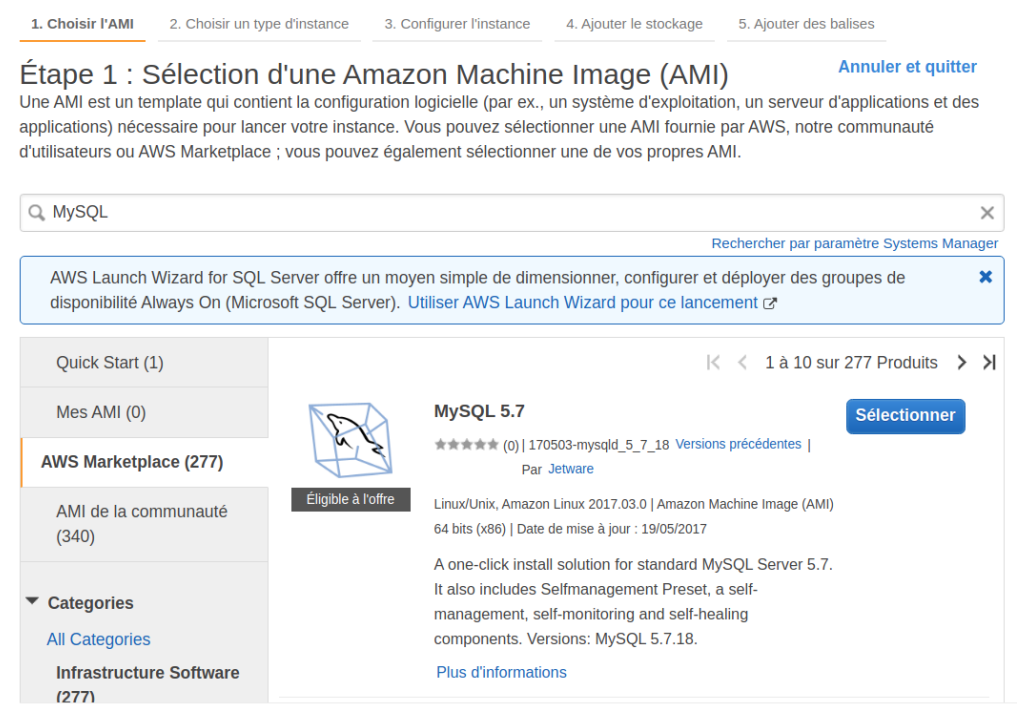

### **5.3.1.3 Elasticache**

ElastiCache est un service permettant la création de magasins de données à haut débit compatibles avec Redis et Memcached, deux moteurs de bases de base de données en mémoire vive [45].

#### **5.3.1.4 Neptune**

Neptune permet la création de bases de données orientées graphes, un schéma de base de données permet des hautes performances lorsque les données stockées sont fortement basées sur les relations entre les points de données [46].

#### <span id="page-33-0"></span>**5.3.2 Création de tables DynamoDB**

Pour ce projet, plusieurs tables ont été créées dans la base de données DynamoDB. Le processus de création de table permet de choisir un nom et une clé primaire.

La clé primaire est une valeur qui identifie de manière unique un élément dans la table. Celle-ci est composée d'une clé de partition et d'une clé de tri facultative [47].

La clé de partition est utilisée en interne par le service DynamoDB pour déterminer sur quel hôte physique la donnée est stockée. Ainsi, tous les éléments ayant la même clé de partition sont stockés ensembles, et triés selon la clé de tri facultative [47].

<span id="page-34-0"></span>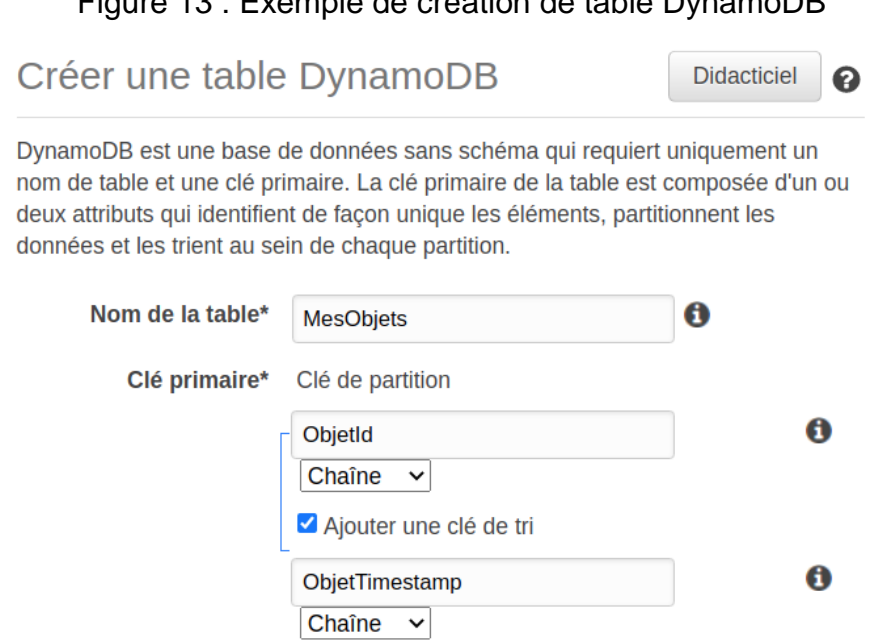

Figure 13 : Exemple de création de table DynamoDB

La figure ci-dessus montre un exemple de création de table nommée « MesObjets » avec une clé primaire composée d'une clé de partition « ObjetId » et une clé de tri « ObjetTimestamp », correspondant à l'horodatage de l'enregistrement de l'objet.

Il est aussi possible de créer des index secondaires qui permettent d'exécuter des requêtes sur la table en utilisant des attributs qui ne font pas partie de la clé primaire, permettant une plus grande flexibilité des requêtes [47].

<span id="page-34-1"></span>Figure 14 : Options d'allocation de capacité d'écriture et de lecture

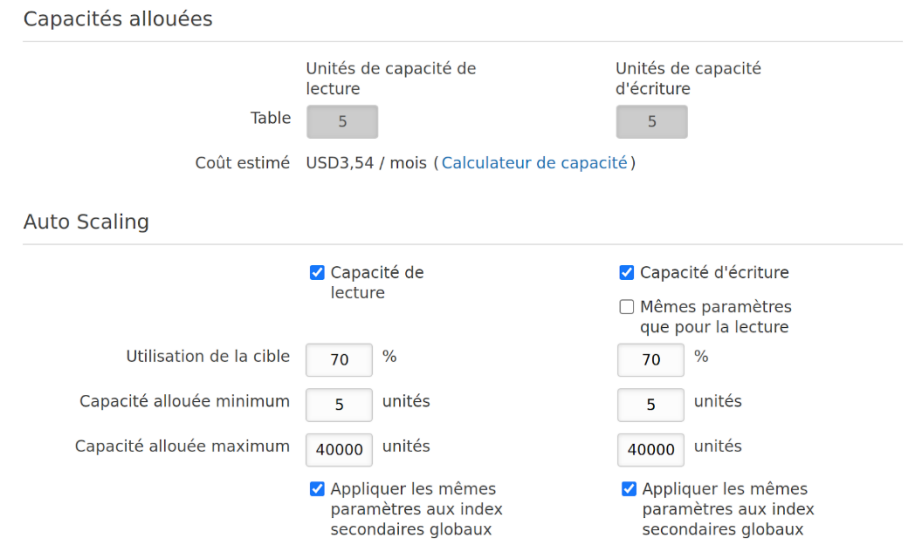

La console propose ensuite de configurer les capacités de la table. Par défaut, l'option Auto Scaling est activée. Cette option permet d'augmenter ou de réduire

automatiquement les capacités d'écriture et de lecture de la table afin de pouvoir répondre aux variations du niveau d'utilisation.

Selon la documentation fournie par AWS, la capacité d'écriture et la capacité de lecture d'une table sont mesurées respectivement par une unité de capacité de lecture et une unité de capacité d'écriture [48] :

- Une unité de capacité de lecture correspond à une lecture à cohérence forte par seconde ou deux lectures à cohérence faible, jusqu'à une taille de 4 kilobits.
- Une unité de capacité d'écriture correspond à une écriture par seconde, jusqu'à une taille de 1 kilobits.

La cohérence forte ou faible est un concept lié aux systèmes informatiques distribués où les données sont stockées de manière redondante sur plusieurs machines [49] :

- Une cohérence forte garantit que la lecture d'une copie de données prendra en compte toute modification qui a précédé la lecture de cette donnée ;
- Une cohérence faible ne garantit pas que la donnée en lecture n'a pas été modifiée récemment sur une autre machine. Ainsi la donnée lue pourrait ne pas refléter tous les changements récents de manière immédiate.

Par prudence, les fonctionnalités d'Auto Scaling sont désactivées pour toutes les tables de ce projet afin d'éviter de surutiliser involontairement les capacités de lecture ou d'écriture.

Une telle surutilisation pourrait provoquer un dépassement des ressources allouées aux comptes AWS gratuits et produire une facture inattendue. Les tables sont donc paramétrées pour utiliser une seule capacité d'écriture et de lecture.

### <span id="page-35-0"></span>**5.4 Tables DynamoDB du projet**

Les tables DynamoDB créées pour ce projet ont pour but de permettre le stockage de données côté serveur pour les fonctionnalités suivantes :

- L'enregistrement et la récupération des conversations entre les utilisateurs ;
- L'enregistrement et la récupération des messages dans ces conversations ;
- La mise à jour d'informations liées aux utilisateurs (par ex. : photo de profil et préférences) ;
- L'enregistrement des identifiants de connexions Websocket actives et leur mise à jour pour leur associer un nom d'utilisateur.
| <b>Nom</b>     | Clé de partition | Clé de tri |
|----------------|------------------|------------|
| conversations  | conversation_id  | username   |
| messages       | conversation_id  | timestamp  |
| users          | username         |            |
| ws_connections | connection_id    |            |

Tableau 1 : Tables DynamoDB pour une application de messagerie

Toutes les clés de partition et de tri sont de type chaîne de caractère. Ceci est un choix arbitraire, car tous les identifiants autres que username auraient pu être des nombres.

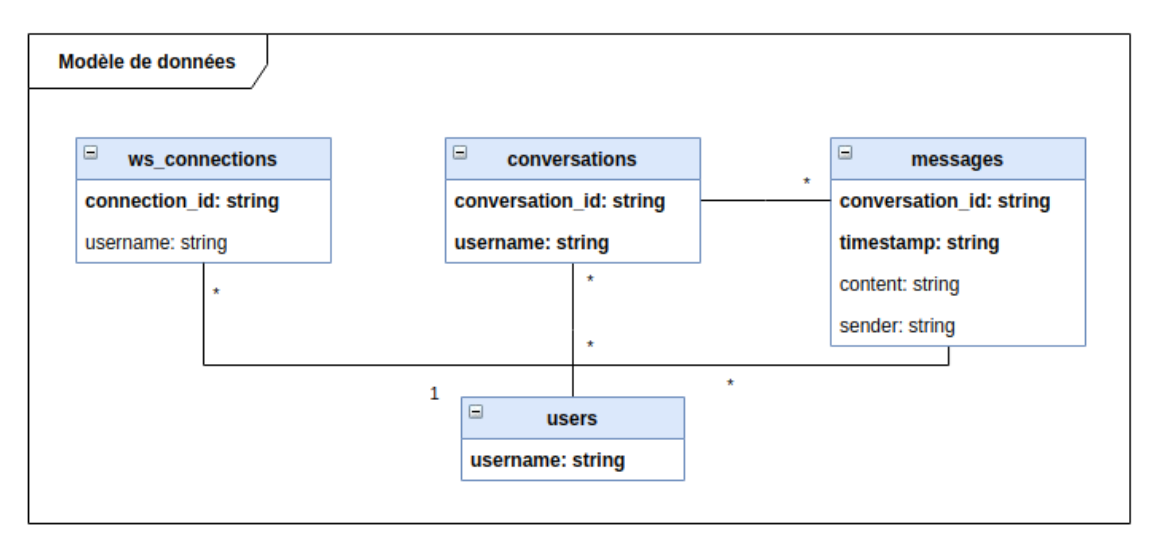

Figure 15 : Modèle de données

Ci-dessus figure le modèle de données tel qu'il est implémenté par les tables DynamoDB décrites plus haut. On peut remarquer plusieurs choses :

- Le stockage des conversations en tant qu'association entre un identifiant de conversation et un utilisateur fournit une flexibilité qui permettrait d'implémenter des fonctionnalités de conversations de groupe (plus de deux utilisateurs), même si le prototype ne permet que la conversation entre deux utilisateurs ;
- Les utilisateurs sont identifiés par le nom d'utilisateur Cognito. La politique d'identification définie avec le service d'authentification Cognito oblige le nom d'utilisateur à être unique et interdit son changement ;
- Les identifiants de connexions Websocket sont associés aux noms d'utilisateurs dans la table ws\_connections.

## **5.5 Passerelles API**

Cette partie concerne la création de la couche d'intégration d'application. Afin de permettre l'interaction entre le logiciel client et les autres couches applicatives – les couches de calcul et de stockage de données – l'application a besoin d'un point d'entrée vers lequel envoyer ses requêtes.

Le service API Gateway est utilisé pour permettre cette interaction entre le client et les services AWS. Le choix d'utiliser ce service est évident : c'est le service privilégié pour la création de passerelles API sur la plateforme AWS [50].

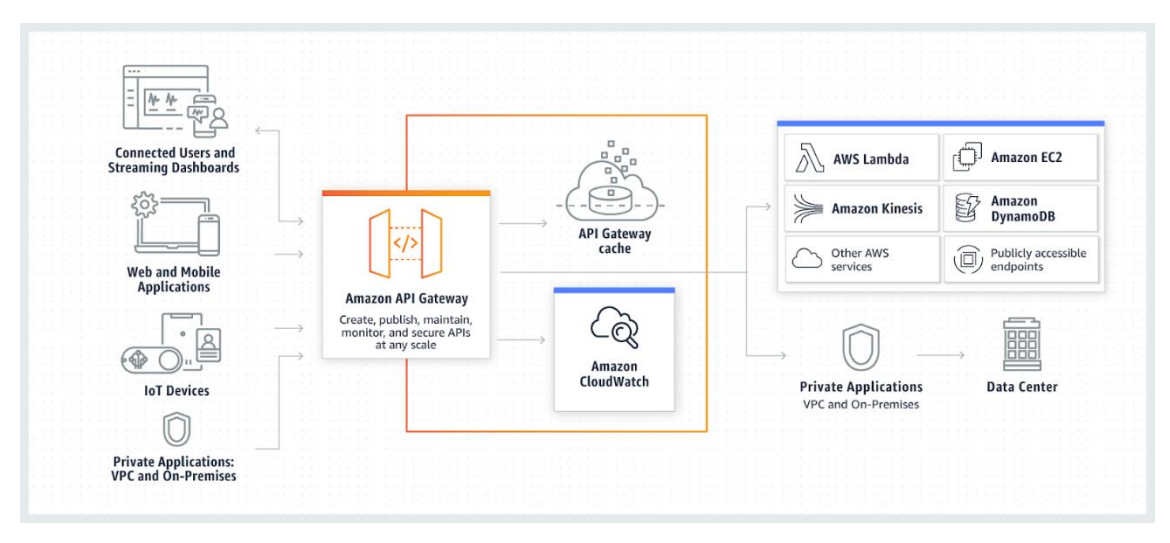

Figure 16 : Architecture API Gateway

Comme la figure ci-dessus le montre, le rôle du service API Gateway est de recevoir les requêtes d'un logiciel client et de les router vers un autre service AWS, et de retourner la réponse du service au client une fois le traitement de la requête terminé.

Les passerelles API Gateway peuvent être créées selon diverses variantes [50] :

- API REST : la première variante proposée par AWS basée sur les principes REST ;
- API REST privée : une API REST déployable sur un réseau privé ;
- API Websocket : une API basée sur la technologie Websocket ;
- API HTTP : la dernière génération d'API basée sur le protocole HTTP mise à disposition par AWS.

Source : [50]

Le prototype développé étant une application de messagerie instantanée, une API de type Websocket est créée afin de router les messages en temps réel.

Une deuxième API de type HTTP est créée afin de router toutes les autres requêtes de l'application, telles que la récupération des utilisateurs, de leurs conversations et leurs préférences. La variante HTTP est choisie pour ses promesses de performance et de réduction des coûts par rapport à l'alternative API REST.

## **5.5.1 API Websocket**

Pour les API Websocket proposées par API Gateway, le routage des requêtes se fait par une clé de routage : un mot clé contenu dans le message Websocket reçu par API Gateway correspondant à une action [51]. Cette action détermine quelle route de l'API Websocket traite le message reçu.

Par défaut, trois routes sont nécessaires pour la configuration d'une API Websocket : \$connect, \$disconnect et \$default.

En plus de ces trois routes par défaut, deux routes additionnelles ont été configurées pour traiter les requêtes de l'application de messagerie. Le nom de ces routes personnalisées correspond à leur clé de routage.

Pour ce prototype, toutes les requêtes à l'API Websocket sont traitées par des fonctions sans serveur – des modules de code stockés et exécutés par les serveurs d'AWS à la demande – en utilisant le service AWS Lambda. Voici une description de la fonction de chaque route :

| Route        | <b>Fonctionnalité</b>                                                                                                    | <b>Fonction</b>        |  |
|--------------|----------------------------------------------------------------------------------------------------|------------------------|--|
| \$connect    | Enregistrer un identifiant de<br>connexion unique à l'interface<br>Websocket.                                                                             | ServerlessOnConnect    |  |
| \$disconnect | Supprimer l'identifiant de connexion<br>unique à l'interface Websocket.                                                                                   | ServerlessOnDisconnect |  |
| \$default    | Traiter les requêtes contenant une<br>clé de routage qui ne correspond à<br>aucune route, par exemple pour<br>retourner un message d'erreur au<br>client. | ServerlessOnDefault    |  |

Tableau 2 : Routes de l'API Websocket

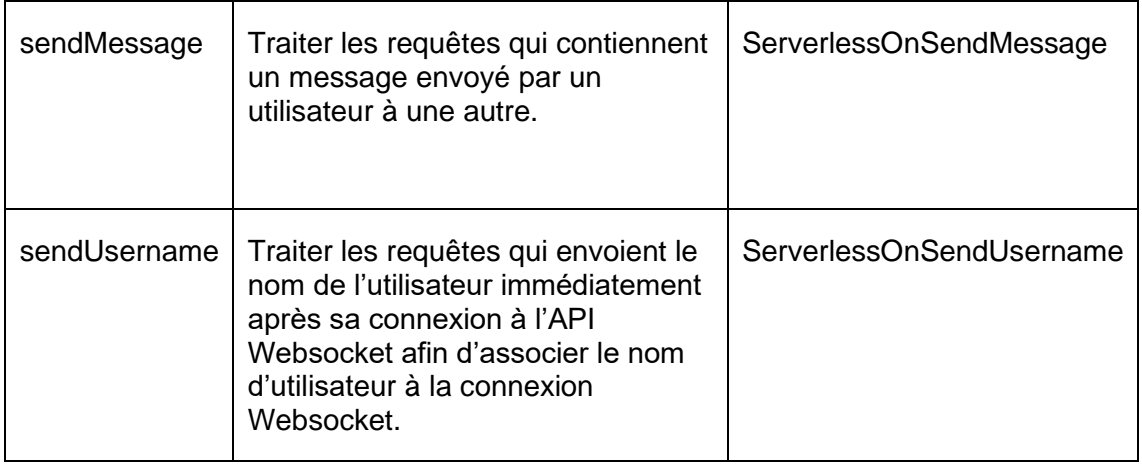

## **5.5.2 API HTTP**

Pour toutes les autres requêtes du prototype qui ne sont pas liées aux connexions Websocket et nécessitant un traitement en temps réel, une API HTTP a été créée.

Les API HTTP, elles, ne sont pas basées sur des clés de routage mais sur des ressources et des méthodes HTTP [52]. Les routes de l'API sont définies par la combinaison de ces ressources et méthodes HTTP.

| <b>Route</b>                                                    | <b>Fonction</b>                | <b>Fonction</b>                                                                                                    |  |
|-----------------------------------------------------------------|--------------------------------|----------------------------------------------------------------------------------------------------|--|
| <b>Méthode</b><br>POST<br><b>Ressource</b><br>/conversations    | ServerlessConversationsCreate  | Créer une nouvelle<br>conversation entre<br>deux utilisateurs.                                                                                  |  |
| <b>Méthode</b><br>GET<br><b>Ressource</b><br>conversations/{id} | ServerlessConversationsGet     | Récupérer les<br>messages d'une<br>conversation<br>spécifiée par son<br>identifiant unique.                                                     |  |
| <b>Méthode</b><br><b>GET</b><br><b>Ressource</b><br>/users      | ServerlessUsersGet             | Récupérer les<br>utilisateurs<br>enregistrés afin de<br>permettre la<br>recherche<br>d'utilisateurs pour<br>créer une nouvelle<br>conversation. |  |
| <b>Méthode</b>                                                  | ServerlessUserConversationsGet | Récupérer les<br>conversations d'un                                                                                                    |  |

Tableau 3 : Routes de l'API HTTP

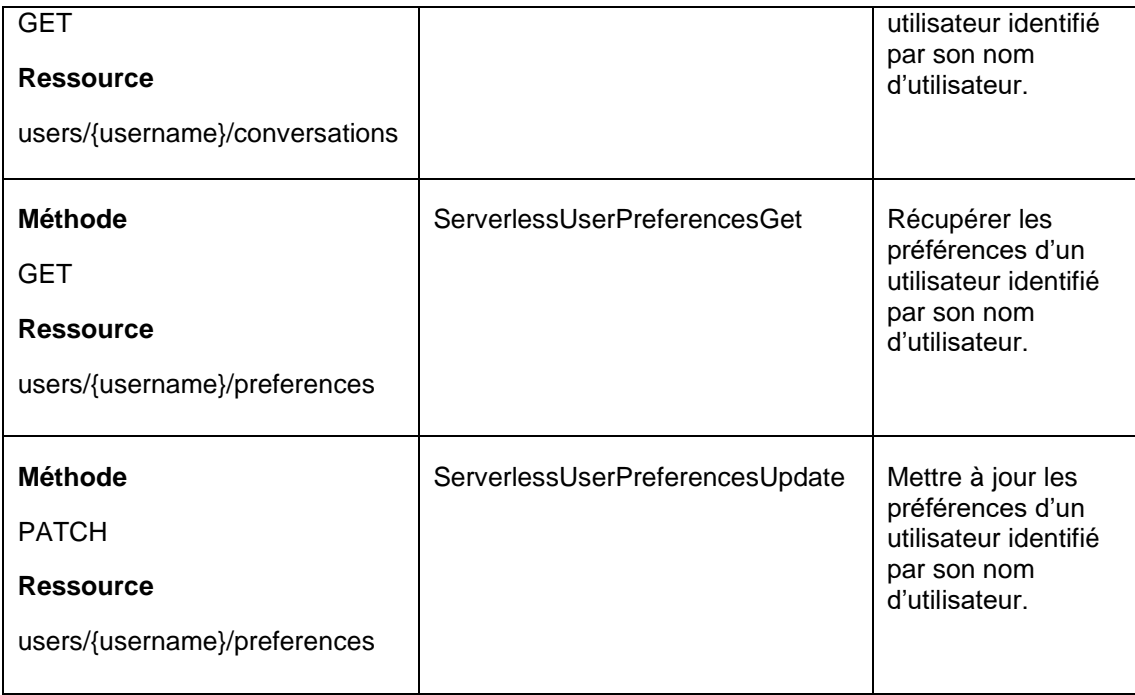

## **5.5.3 Déploiement de l'API et intégration à l'application cliente**

Une fois l'API configurée, il suffit de la déployer dans vers une étape. Une étape est une version de l'API qui correspond à une étape de développement, comme « développement » ou « production » . Le déploiement vers un étape fournit une URL d'invocation de l'API la rend publique et accessible par le logiciel client.

Les API configurés avec API Gateway peuvent être déployées vers ces différentes étapes afin de par exemple tester l'API dans un environnement de test ou de développement avant d'activer l'API pour un système en production.

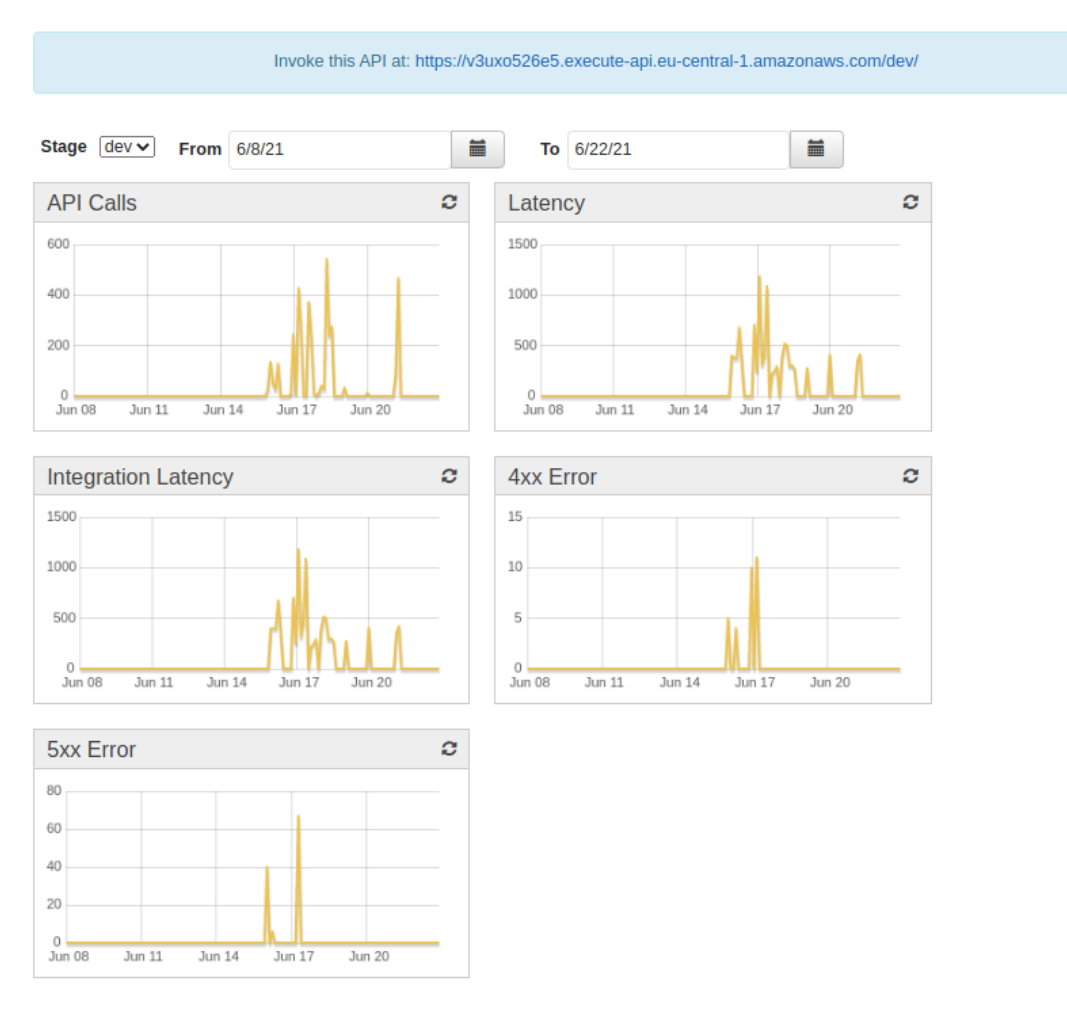

## Figure 17 : URL d'invocation et indicateurs d'activités de l'API déployée

Du côté de l'application cliente Angular, des classes de services sont codées pour interagir avec l'API HTTP au nom de l'application : UserService et ConversationService

Figure 18 : Code exécutant une requête vers l'URL d'invocation de l'API

```
/** URL d'invocation de la ressource "conversation"
\star/private conversationsUrl = 'https://v3uxo526e5.execute-api.eu-central-1.amazonaws.com/dev/conversations/'
/** Créer une conversation entre deux utilisateurs
* @param user1 - Nom d'utilisateur de l'utilisateur 1
 * @param user2 - Nom d'utilisateur de l'utilisateur 2
\starcreateConversation(user1: string, user2: string): Observable<any> {
  return this.httpClient.post<any>(this.conversationsUrl, { user1, user2 })
À
```
La figure ci-dessus montre un extrait de code de la classe ConversationService permettant d'envoyer une requête de création de conversation à l'URL d'invocation de la ressource Conversation.

## **5.5.4 Gestion des versions des API**

Le service API Gateway permet de créer plusieurs versions d'une API par la création d'étapes. La figure suivante montre deux étapes d'exemple : une étape de développement et une étape de production.

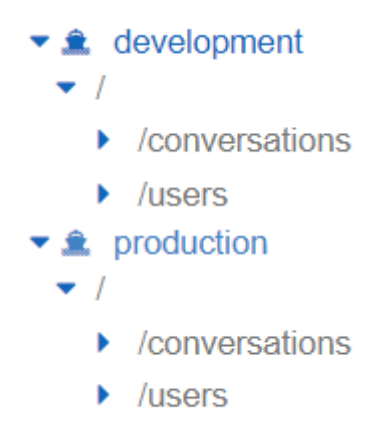

Cette fonctionnalité d'API Gateway permet de sauvegarder la configuration de l'API sous différentes versions et chacune de ces versions dispose d'URL d'invocation dédiée à cette version.

## **5.6 Fonctions sans serveur**

Pour la couche de calcul de l'application de messagerie sans serveur, c'est le service Lambda qui est utilisé.

Ce service permet de télécharger des modules de code vers les serveurs d'AWS et de configurer leur déclenchement automatique depuis de nombreux services AWS [53]. Ces modules de code peuvent être écrits dans différents langages (dont Node.js, Python, Go et Java).

## **5.6.1 Fargate, alternative à Lambda**

La catégorie de services Serverless de AWS propose un autre moteur de calcul sans serveur : AWS Fargate. Fargate est un service basé sur Elastic Container Service (ECS), un moteur d'exécution de conteneurs [54]. Ce service n'est donc pas basé sur des modules de code source mais sur des images de conteneurs à télécharger vers la plateforme AWS.

Lambda et Fargate sont deux options tout à fait viables pour la couche de ce projet de prototype. Les deux services permettent de se concentrer sur le développement d'applications sans devoir se soucier de provisionner, installer, configurer ou administrer

des serveurs. Derrière les coulisses, la plateforme AWS alloue automatiquement les ressources nécessaires pour exécuter le code téléchargé selon la demande.

Le service Lambda a été sélectionnée pour ce projet dû à la simplicité de configuration du service comparativement à Fargate, qui nécessite de containeriser les modules de code avant leur téléchargement et de configurer le moteur ECS responsable de l'exécution des conteneurs. De plus, le service Lambda permet également l'exécution de conteneurs de code, même si cette fonctionnalité ne sera pas utilisée dans ce projet.

## **5.6.2 Création et configuration d'une fonction Lambda**

Ci-suit un exemple de création de fonction. La console propose de créer la fonction à partir de zéro, depuis un exemple de code, depuis un conteneur ou depuis un catalogue d'exemples d'application Serverless.

## Figure 19 : Options de création d'une fonction

### Créer une fonction

Choisissez l'une des options suivantes pour créer votre fonction.

Créer à partir de zéro O Commencez avec un exemple Hello World simple.

Utiliser un plan  $\bigcirc$ Créez une application Lambda à partir d'un exemple de code et de préréglages de configuration pour les cas d'utilisation courants.

Image de conteneur 0 Sélectionnez une image de conteneur à déployer pour votre fonction.

Parcourir le référentiel d'applications serverless

 $\bigcirc$ 

Déployez une exemple d'application Lambda à partir du référentiel AWS Serverless Application Repository.

Pour ce projet, toutes les fonctions sont créées à partir de zéro. Il suffit ensuite de choisir un nom de fonction, une version d'un langage de programmation disponible (ici NodeJS 14), puis de configurer le rôle d'exécution de la fonction.

Le rôle d'exécution fait référence aux rôles IAM qui définissent quelles permissions sont données à la fonction. Ici, un rôle Lambda-DynamoDB a été créé afin de donner un accès complet aux tables DynamoDB à la fonction.

### Figure 20 : Configuration d'une fonction

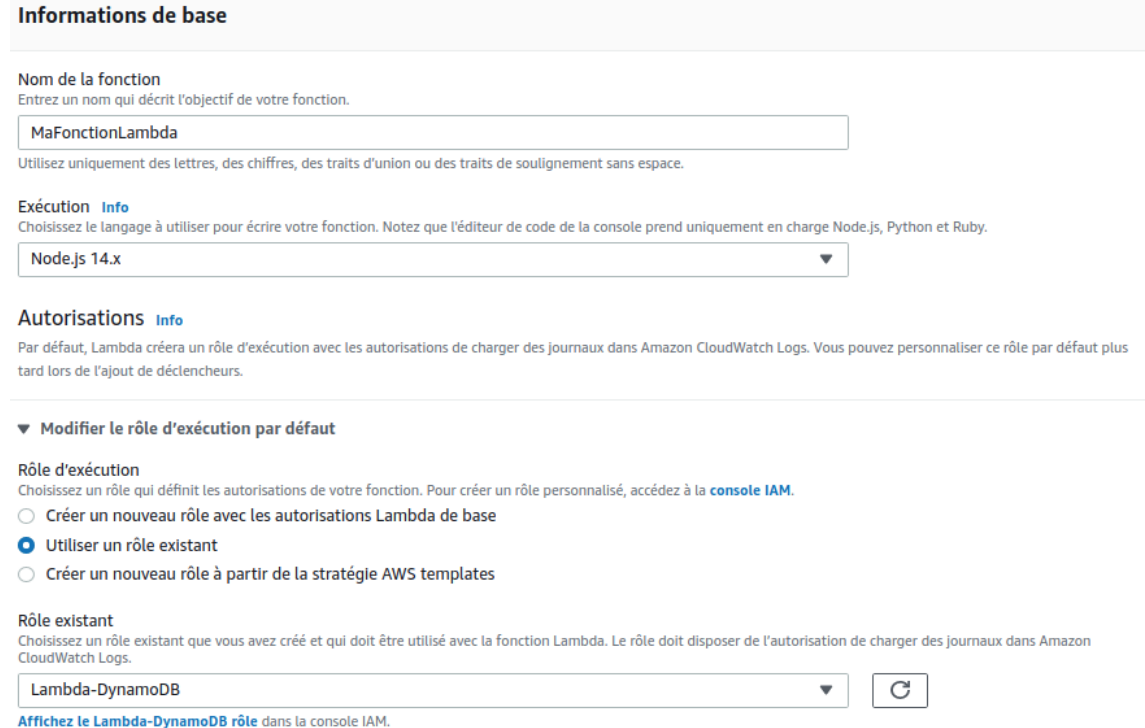

Une fois la fonction créée, la console nous présente un résumé qui illustre le déclencheur et la destination.

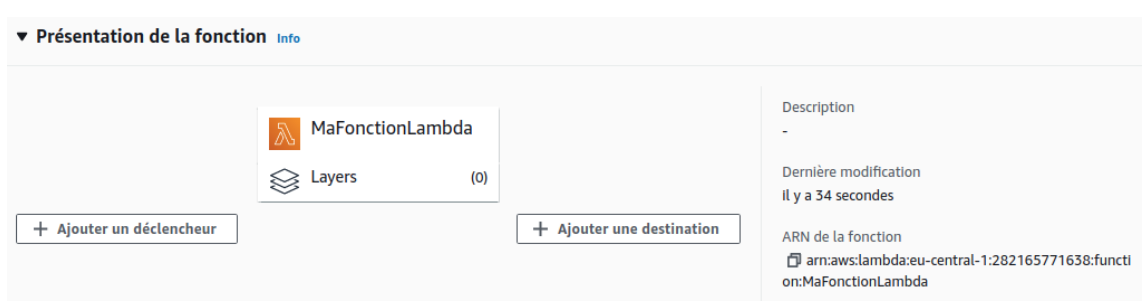

Figure 21 : Déclencheur et destination de fonction

On peut voir sur cette figure qu'un déclencheur et une destination peuvent être assignées à la fonction. Pour les fonctions de ce projet, les fonctions Lambda ont toutes comme déclencheur le service API Gateway, car c'est celui-ci qui route les requêtes vers les fonctions créées.

Les fonctions Lambda de ce projet n'ont pas de destination, car Lambda est la destination finale des requêtes. Les fonctions traitent les requêtes et donnent une réponse au déclencheur (la passerelle API).

Dès la création d'une fonction, la console nous propose un éditeur en ligne de code source contenant un morceau de code d'exemple à modifier selon ses besoins. Le code

source peut être modifié depuis cet éditeur ou téléchargé depuis un poste de travail sous format d'archivage ZIP.

Figure 22 : Editeur de code en ligne

| Changes not deployed<br><b>Deploy</b><br>View<br>Window<br><b>Test</b><br>File<br>Go<br><b>Tools</b><br>Edit<br>Find<br>⊣▼<br>Go to Anything (Ctrl-P)<br>T<br>$^{(+)}$<br>index.js<br>$\times$                                                                                                    | Charger depuis $\blacktriangledown$ |
|----------------------------------------------------------------------------------------------------|-------------------------------------|
|                                                                                                    | 民洪<br>at ba                         |
|                                                                                                    |                                     |
| exports.handler = $\frac{1}{2}$ async (event) => {<br>Environment<br>MaFonctionLambda <b>D</b><br>$\overline{2}$<br>// TODO implement<br>const response = $\{$<br>$\leftrightarrow$ index.js<br>statusCode: 200.<br>4<br>5<br>body: JSON.stringify('Hello from Lambda!'),<br>6<br>}:<br>7<br>return response; |                                     |

## **5.6.3 Exemples de fonctions Lambda**

Les fonctions Lambda codées pour la réalisation de ce prototype sont disponibles publiquement sur le dépôt de code indiqué dans l'annexe 1. Ci-dessous deux exemples de fonctions du prototype sont présentés.

### **5.6.3.1 Fonction Lambda : ServerlessConversationsCreate**

Ce premier exemple est la fonction responsable de créer une conversation entre deux utilisateurs lors d'une requête POST sur la ressource Conversation de l'API HTTP.

```
const AWS = require('aws-sdk')
const dynamo = new AWS.DynamoDB()
const { uuid } = require('uuidv4')
exports.handler = async (event) => {
    const conversationId = uuid()const data = await dynamo.transactWriteItems({
         TransactItems: [{
                   Put: \left\{TableName: 'conversations',
                        Item: \{conversation_id:S: conversationId
                             \mathcal{E}username: \{S: event.user1
                             \mathbf{v}\rightarrow\rightarrow\},
              \left\{ \right.Put: \{TableName: 'conversations',
                        Item: \{conversation_id: {
                                  S: conversationId
                             \rbrace ,
                             username: \{S: event.user2
                             \rightarrow\rightarrow\rightarrow\overline{\ }\mathbf{I}\}).promise()
     return data
```
Figure 23 : Code source – création d'une conversation

En observant le code on peut observer plusieurs choses :

- Deux opérations d'écritures sont exécutées en une transaction à l'aide de la fonction transactWriteItems et de l'API DynamoDB [55].
- Il est tout à fait possible d'importer une librairie Javascript autre qu'un SDK fourni par AWS (ici, la libraire uuidv4 permettant de générer des identifiants uniques universels). Ceci est possible en téléchargeant la fonction vers le service Lambda

sous la forme d'un package NPM<sup>4</sup> archivé au format ZIP et contenant les dépendances nécessaires.

### **5.6.3.2 Fonction Lambda : ServerlessOnConnect**

Cet exemple de code vient de la fonction ServerlessOnConnect, appelée lors d'une nouvelle connexion à l'API Websocket depuis le client Angular.

Figure 24 : Utilisation du DocumentClient de l'API DynamoDB

```
const AWS = require('aws-sdk');const DDB = new AWS.DynamoDB.DocumentClient();
exports.handler = async (event, context) => {
  const parameters = \{TableName: 'ws_connections',
   Item: \{connection_id: event.requestContext.connectionId,
     username: null
   \rightarrow\} ;
  try \{await DDB.put(parameters).promise();
  \} catch (err) {
   return { statusCode: 500, body: 'En error occured while connecting: ' + JSON.stringify(err) };
  \rightarrowreturn { statusCode: 200, body: 'Successfully connected.' };
\} ;
```
Comme on peut le voir, la fonction utilise le SDK de AWS afin d'instancier un objet DocumentClient, permettant d'exécuter des requêtes sur la table ws\_connections. La classe DocumentClient est une classe qui simplifie la forme des requêtes DynamoDB [56].

## **5.6.4 Gestion des versions des fonctions Lambda**

Le service Lambda offre une fonctionnalité de gestion des versions des fonctions.

Pour créer une nouvelle version d'une fonction, il suffit de choisir l'action « Publier une nouvelle version » dans la console de gestion des fonctions. Cette opération enregistre une image de la configuration actuelle de la fonction (y compris son code source) et incrémente la version de la fonction de 1.

<sup>4</sup> NPM, Node Package Manager, gestionnaire de paquets de NodeJS. [57]

Ainsi, une historique des versions d'une fonction peut être enregistrée au fil des changements importants.

Figure 25 : Gestion des versions de fonctions

| Versions (1) Info           |                          |                    | <b>Publier une nouvelle version</b><br>Supprimer |                              |                     |
|-----------------------------|--------------------------|--------------------|--------------------------------------------------|------------------------------|---------------------|
| <b>Trouver des versions</b> |                          |                    |                                                  |                              |                     |
|                             |                          |                    |                                                  |                              | $\langle 1 \rangle$ |
| <b>Version</b>              | <b>Alias</b>             | <b>Description</b> | $\triangledown$                                  | <b>Dernière modification</b> | $\triangledown$     |
|                             | $\overline{\phantom{0}}$ | $\blacksquare$     |                                                  | il y a 7 jours               |                     |

La figure ci-dessus montre les versions disponibles de la fonction « FonctionExemple ». Une seule version a été publiée, la version 1.

On remarque que cette fonctionnalité permet de gérer les versions de la couche de calcul de manière découplée à la gestion des versions de la couche API.

## **5.7 Surveillance des services**

CloudWatch est un service permettant la surveillance du fonctionnement des services par la journalisation d'événements [58].

Afin d'activer la journalisation des requêtes sur les API HTTP et Websocket, un rôle a été créé avec les permissions d'écriture vers le service CloudWatch. Ce rôle a été manuellement assigné aux API dans la console de gestion.

## Figure 26 : Rôle de création de logs

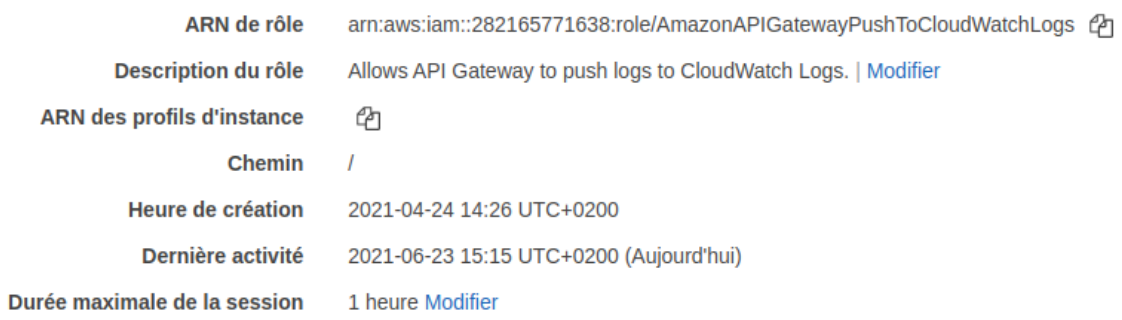

La console permet de naviguer parmi les différents groupes de journaux – ou logs – correspondant aux différents ressources AWS émettant des évènements détectés par CloudWatch.

### Figure 27 : Exemple de log d'erreur Lambda

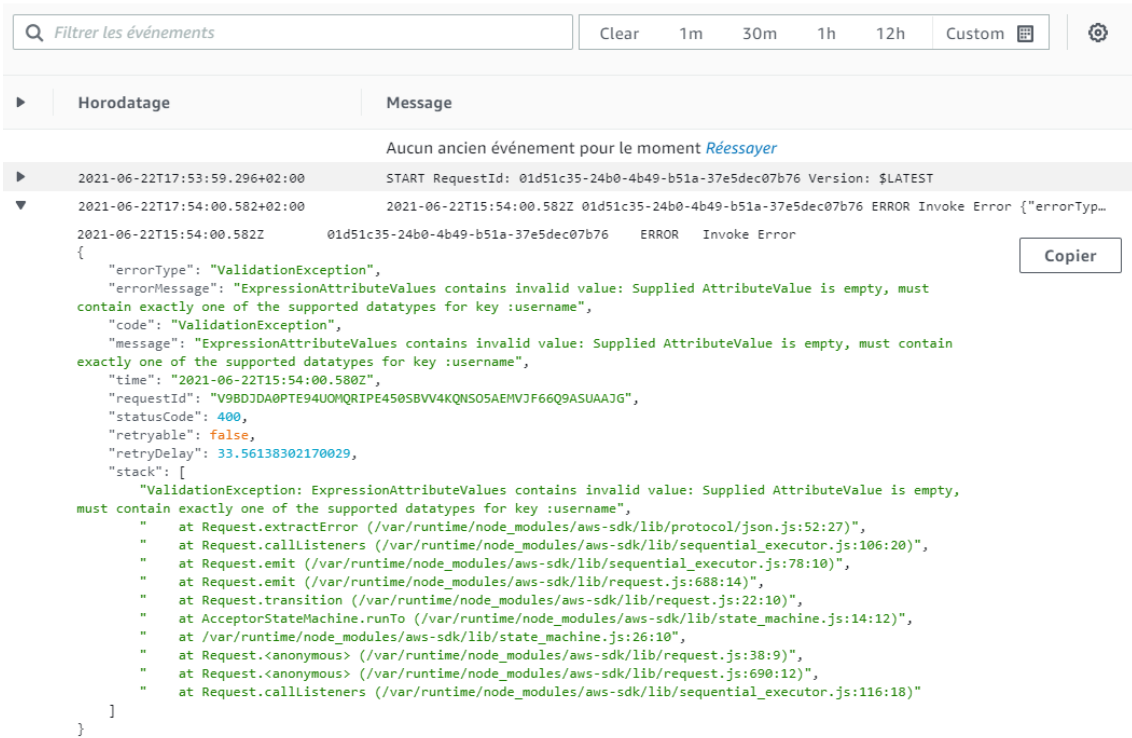

L'exemple ci-dessus illustre une erreur survenue lors de l'exécution d'une fonction Lambda.

#### Q Filtrer les événements Clear  $1<sub>m</sub>$ 30m  $1h$  $12h$ Custom  $E$ O Horodatage Message Aucun ancien événement pour le moment Réessayer  $\,$ 2021-06-30T14:25:42.388+02:00 (BvRfBHLiFiAFl8Q=) Extended Request Id: BvRfBHLiFiAFl8Q= 2021-06-30T14:25:42.391+02:00 (BvRfBHLiFiAFl8Q=) WebSocket API [fr058vhcw5] received message from client [BvRE3dy0liACG-g... (BvRfBHLiFiAFl8Q=) WebSocket API [fr058vhcw5] received message from client [BvRE3dy0liACG-g=]. Message: [ Copier "requestContext": {<br>"routeKey": "sendMessage",<br>"messageId": "NoKfBeZJlACG-g=",<br>"eventType": "MESSAGE",<br>"extendedRequestId": "BvRfBHLiFiAFl8Q=",<br>"requestIime": "30/Jun/2021:12:25:42 +0000",<br>"messageDirection": "IN",<br>"stage" "requestTimeEpoch": 1625055942388, requesitammetroch : 1023033342300,<br>"identity": {<br>"userAgent": "Mozilla/5.0 (X11; Linux x86\_64) AppleWebKit/537.36 (KHTML, like Gecko)" ) Chrome/91.0.4472.114 Safari/537.36",<br>"sourceIp": "213.55.244.50"  $\}$  , },<br>"requestId": "BvRfBHLiFiAFl8Q=",<br>"domainName": "fr058vhcw5.execute-api.eu-central-1.amazonaws.com",<br>"connectionId": "BvRE3dy0liACG-g=",<br>"apiId": "fr058vhcw5" },<br>"body": "{\"action\":\"sendMessage\",\"content\":\"Lorem ipsum dolor sit<br>amet\",\"sender\":\"jack\",\"conversation\_id\":\"7fa8aeab-b275-4a84-9639-0511ba6e3a8d\"}",<br>"isBase64Encoded": false  $\}$ .

## Figure 28 : Exemple de log API Gateway

La figure ci-dessus montre un exemple de log d'une requête Websocket reçue par l'API. On remarque l'identifiant de connexion Websocket dans le contexte de la requête ainsi que le corps de la requête.

## **5.8 Authentification**

Les fonctionnalités liées à l'enregistrement et la connexion des utilisateurs, ainsi que l'authentification de leurs requêtes vers la passerelle API sont implémentées à l'aide du service Amazon Cognito. Ce service a été sélectionné car il est le service privilégié pour gérer des groupes d'utilisateurs d'application [59].

Ce service permet de créer des identités pour les utilisateurs d'une application créée sur AWS. La création de ces identités passe par la création d'une ressource nommée User Pool.

## **5.8.1 User Pools**

Un User Pool est un registre d'utilisateurs stocké sur l'infrastructure AWS [60]. De nombreux paramètres d'un User Pool peuvent être configurés selon les besoins en identification et en authentification de l'application, tels que les champs obligatoires à stocker lors de la création d'un utilisateur et la police de création ou de réinitialisation de mot de passe.

Ces registres d'utilisateurs offrent des fonctionnalités de sécurité disponibles par défaut telles que l'authentification multifacteur (MFA) et peuvent également être fédérés avec des fournisseurs d'identité externes, comme Amazon, Facebook, Google et Apple [60].

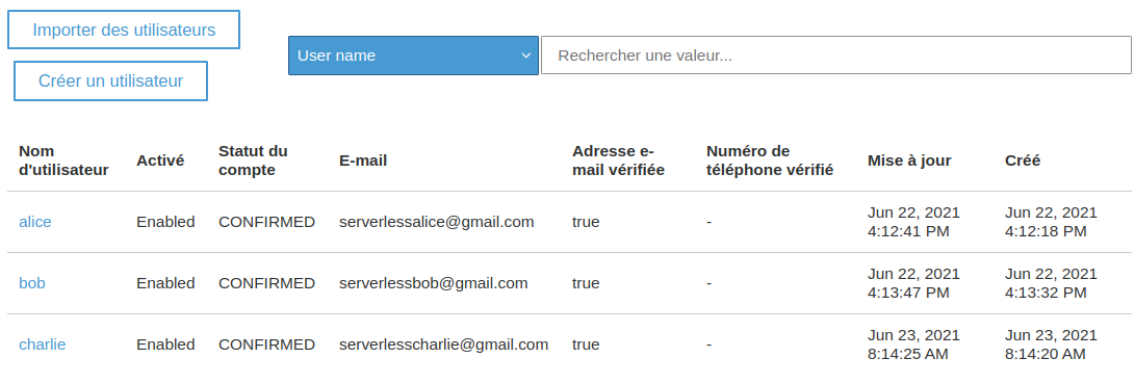

Figure 29 : User Pool, liste des utilisateurs

Pour ce projet, un User Pool nommé serverless-demo-pool est créé afin d'enregistrer les utilisateurs de l'application et activer les fonctionnalités d'inscription, de connexion et de réinitialisation de mot de passe.

## **5.8.2 Enregistrement & connexion des utilisateurs à l'application cliente**

Les fonctionnalités suivantes ont été implémentées à l'aide du service Cognito :

- Enregistrement d'un utilisateur avec une adresse email, un nom d'utilisateur et un mot de passe ;
- Confirmation de l'enregistrement avec un code de vérification reçu par email ;
- Connexion à l'application avec un nom d'utilisateur et son mot de passe ;
- Déconnexion de l'application.

Ces fonctionnalités d'authentification sont implémentées directement dans le code source de l'application Angular à l'aide d'un SDK fourni par AWS permettant d'utiliser une API d'authentification sur le User Pool de l'application.

L'application Angular est mise en relation avec le User Pool par la création d'un client d'application dans la console Cognito. Ce mécanisme génère un identifiant unique pour l'application cliente, qu'elle doit utiliser en combinaison avec l'identifiant du User Pool pour faire des requêtes vers le service Cognito en utilisant le SDK.

Du côté de l'application Angular, cet identifiant d'application et de User Pool sont mémorisés dans les variables d'environnement de l'application. Elles sont ensuite utilisées par la classe Angular CognitoService, qui a pour responsabilité d'interagir avec le service Cognito d'AWS au nom de l'application.

Figure 30 : Variables d'environnement Cognito

export const environment =  $\{$  $(\ldots)$ awsUserPoolId: 'eu-central-1\_38CR8ssVT', awsUserPoolClientId: '5jifajl0npgedvb04plh28i3gu',  $\}$ ;

Ce service Angular dépend de la librairie NPM amazon-cognito-identity-js, le SDK publié par AWS permettant aux applications Javascript de se connecter à Cognito [61].

Figure 31 : Enregistrement d'un utilisateur depuis l'application Angular

```
import {environment} from "../../environments/environment";
import {CognitoUserAttribute, CognitoUserPool} from "amazon-cognito-identity-js";
const poolData = \{UserPoolId: environment.awsUserPoolId
 ClientId: environment.awsUserPoolClientId
const userPool = new CognitoUserPool(this.poolData)
signUp = (username: string, email: string, password: string, callback) => {
 const cognitoUserEmail = new CognitoUserAttribute({
   Name: 'email',
   Value: email
  \})
  this.userPool.signUp(username, password, [cognitoUserEmail], null, callback)
```
Les vues d'inscription, d'enregistrement, et de confirmation d'enregistrement (cf. annexe 2) ont été développées dans l'application et font toutes appel au service Angular CognitoService de la même manière que cet exemple.

## **5.8.3 Authentification des requêtes envoyées à API Gateway**

Le SDK permet d'implémenter l'enregistrement et la connexion des utilisateurs à une session, mais il reste à sécuriser les requêtes envoyées par le client au service API Gateway.

Pour ce faire, un mécanisme d'autorisation est créé et activé sur l'API en question. Un mécanisme d'autorisation peut être basé sur une fonction Lambda responsable d'autoriser les requêtes ou sur le service Cognito [62].

Figure 32 : Création d'un mécanisme d'autorisation de type Cognito

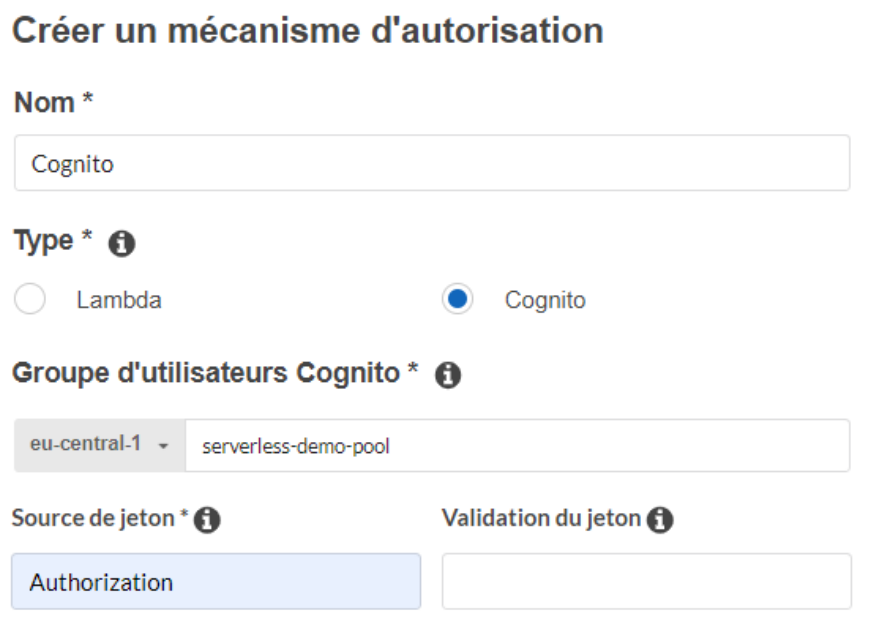

Ce mécanisme d'autorisation active une vérification de la valeur associée à l'en-tête HTTP Authorization des requêtes reçues par la passerelle API.

Si cette valeur est validée comme étant un jeton d'identité d'utilisateur Cognito, l'API transmet normalement la requête à la fonction chargée de la traiter. Sinon, la passerelle API retourne une réponse HTTP de status 401 (accès non autorisé).

L'application Angular obtient les jetons d'identité d'utilisateur par l'API du SDK lors de la connexion de l'utilisateur.

Figure 33 : Récupération du jeton d'identité Cognito de l'utilisateur

this.cognitoService .login(username, password, { onSuccess:  $result \Rightarrow \{$ const token = result.getIdToken().getJwtToken() this.localStorageService.setItem('token', token)  $\}$ , onFailure:  $error \Rightarrow$  { this.error =  $error$  $\rightarrow$  $\})$ 

Ce jeton d'identité est ensuite envoyé avec chaque requête vers l'API dans les en-têtes HTTP.

### Figure 34 : Envoi de l'en-tête d'authentification

```
const token = this.localStorageService.getItem('token')
const options = { headers: {'Authorization': token } }
return
   this.httpClient
    .get<Conversation[]>(this.usersUrl + username + '/conversations', options)
```
## **5.9 Stockage de fichiers**

A Activé

Le service S3 est à nouveau utilisé, cette fois pour y stocker les images de profil des utilisateurs.

Un nouveau compartiment S3 est créé, ainsi qu'un utilisateur IAM ayant l'autorisation « S3GetAndPutObjet » permettant de lire et écrire des données stockées dans l'espace de stockage.

Contrairement au compartiment utilisé pour héberger l'application Angular, l'accès public aux données de ce nouveau compartiment est interdit.

```
Figure 35 : Accès publics au compartiment interdits par défaut
Bloquer tous les accès publics
\odot Activé
   Bloquer l'accès public aux compartiments et aux objets, accordé via de nouvelles listes de contrôle d'accès (ACL)
   \overline{\boldsymbol{\Theta}} Activé
   Bloquer l'accès public aux compartiments et aux objets, accordé via n'importe quelles listes de contrôle d'accès (ACL)
   \overline{\boldsymbol{\Theta}} Activé
   Bloquer l'accès public aux compartiments et aux objets, accordé via de nouvelles stratégies de compartiment ou de point d'accès public
   ⊘ Activé
   Bloquer l'accès public et entre comptes aux compartiments et objets via n'importe quelles stratégies de compartiment ou de point d'accès public
```
L'autorisation explicite de l'accès au compartiment pour l'utilisateur créé est définie dans la stratégie d'autorisation au format JSON.

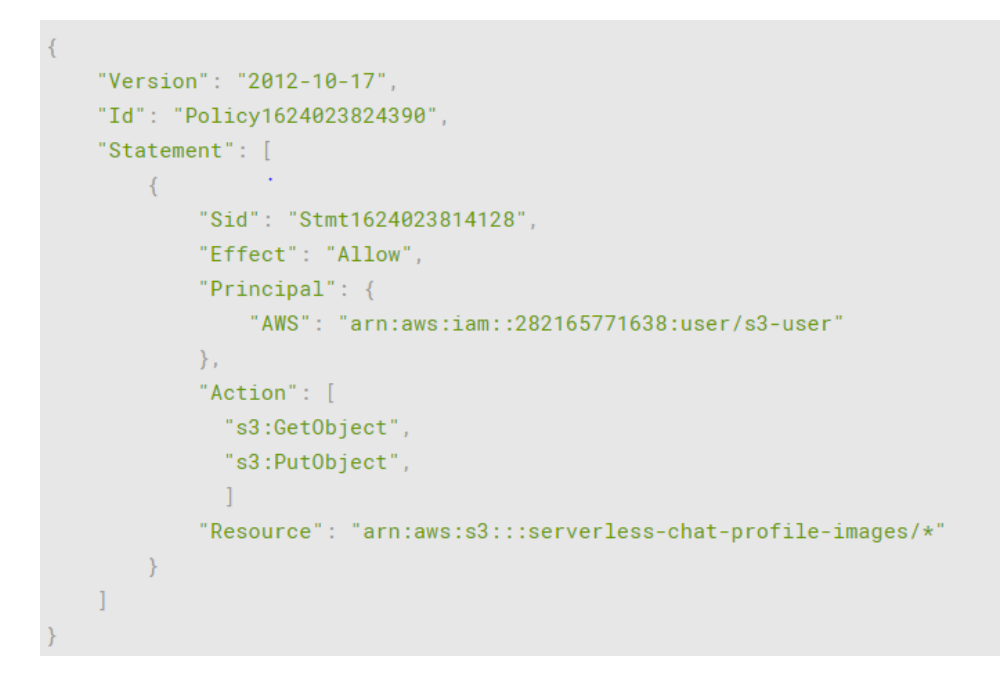

Figure 36 : Police d'autorisation accordée à l'utilisateur IAM

Cette police d'autorisation accorde les droits de lecture et d'écriture d'objet à l'utilisateur identifié par son ARN.

Les identifiants de l'utilisateur IAM sont ensuite utilisés dans l'application Angular pour autoriser les écritures et lectures de données. Le client Angular utilise des URL pré signées permettant un accès autorisé explicitement à un compartiment protégé [63].

Figure 37 : Récupération d'une URL pré-signée

```
const credentials = \{accessKeyId: '*******',
  secretAccessKey: '********'
\}:
AWS.config.update({credentials: credentials, region: 'eu-central-1'})
putObject(key: string, file: any) {
  const S3 = new ANS.S3()const presignedPostUrl = S3.getSignedUrl('putObject', {
    Bucket: 'serverless-chat-profile-images',
    Key: key
 \{\}this.http.put<any>(presignedPostUrl, file)
    subscripte({
      next: data => \{console.log(data)
      \},
      error: error \Rightarrow {
        console.error(error)
      \}\})
```
Comme on peut le voir, les URL non signées sont obtenues par l'utilisation du SDK. Cette méthode d'autorisation garantit que l'accès au compartiment est interdit par défaut, mais qu'un accès spécifique et limité pour le logiciel client est autorisé.

## **5.10 Conclusion**

Ce travail a d'abord présenté une étude des concepts généraux du cloud computing. Cette étude m'a aidé à mieux comprendre un sujet que je connaissais peu, sous un angle académique.

A mon sens, le cloud computing n'est pas une solution miracle pour tous les cas d'usages et toutes les entreprises, mais simplement une évolution naturelle dans la manière d'organiser les systèmes informatiques qui offre de nouvelles possibilités.

Toute adoption de technologie cloud par une entreprise ou un développeur devrait, à mon sens, être accompagnée de toute la due diligence nécessaire pour mitiger les risques associés à ce modèle.

Ce mémoire a ensuite présenté la mise en œuvre d'une application sans serveur construite entièrement sur la plateforme AWS.

Pour le développeur, le cloud computing propose des abstractions de différentes parties de l'infrastructure informatique sous forme de services afin de faciliter le développement d'applications.

Cette expérience pratique m'a permis de découvrir concrètement le cloud computing en tant que développeur avec plusieurs années d'expérience dans le développement d'applications web plus traditionnelles.

Construire une application entièrement à l'aide de services cloud m'a demandé de revoir mes habitudes en tant que développeur. La notion de la tarification des services selon l'utilisation m'a notamment rendu particulièrement conscient du besoin d'optimiser les interactions entre le client et le serveur.

Le débogage de l'application lors des itérations de développement demande aussi des changements d'habitudes mais les outils à disposition, dont CloudWatch, sont suffisamment utiles une fois le flux de travail adapté.

Je pense aussi qu'il est difficile de réellement évaluer certains avantages du cloud computing – comme la scalabilité des ressources informatiques ou la tarification selon l'utilisation – dans le périmètre d'un projet d'expérimentation académique comme celui présenté dans ce mémoire.

Certains aspects du développement d'applications web mériteraient d'avantage d'expérimentation, comme la gestion de plusieurs versions d'application (par exemple, Versions de développement ou production).

Cependant, la mise en œuvre de ce projet sans serveur m'a fait découvrir une méthode de développement, qui, je pense, est très intéressante pour sa flexibilité et sa rapidité.

En conclusion, j'ai beaucoup tiré de ce travail, tant au niveau de mes connaissances théoriques qu'au niveau de mes compétences pratiques de développeur, et j'espère pouvoir continuer à développer ces compétences dans les années à venir.

# **Bibliographie**

[1] RED HAT. *Le serverless ou informatique sans serveur, qu'est-ce que c'est ?* [en ligne]. [Consulté le 2 juin 2021]. Disponible à l'adresse : <https://www.redhat.com/fr/topics/cloud-native-apps/what-is-serverless>

[2] RED HAT. *Comprendre ce qu'est une application cloud-native* [en ligne]. [Consulté le 5 mai 2021]. Disponible à l'adresse : <https://www.redhat.com/fr/topics/cloud-native-apps>

[3] MICROSOFT AZURE. *Serverless computing* [en ligne]. [Consulté le 2 juin 2021]. Disponible à l'adresse : <https://azure.microsoft.com/en-us/overview/serverless-computing/>

[4] MICROSOFT AZURE. *Qu'est-ce que le cloud computing ?* [en ligne]. [Consulté le 4 juin 2021]. Disponible à l'adresse : <https://azure.microsoft.com/fr-fr/overview/what-is-cloud-computing/>

[5] GARFINKEL, Simson, 2011. *The Cloud Imperative.* In : MIT Technology Review [en ligne]. 3 octobre 2011. [Consulté le 7 juin 2021]. Disponible à l'adresse : [https://www.technologyreview.com/2011/10/03/190237/the-cloud-imperative](https://www.technologyreview.com/2011/10/03/190237/the-cloud-imperative/)

[6] REGALADO, Antonio, 2011. *Who Coined 'Cloud Computing' ?* In : MIT Technology Review [en ligne]. 31 octobre 2011. [Consulté le 7 juin 2021]. Disponible à l'adresse : <https://www.technologyreview.com/2011/10/31/257406/who-coined-cloud-computing/>

[7] NATIONAL INSTITUTE OF STANDARDS AND TECHNOLOGY, 2011. *The NIST Definition of Cloud Computing* [en ligne]. Septembre 2011. [Consulté le 7 mai 2021]. Disponible à l'adresse :

<https://faculty.winthrop.edu/domanm/csci411/Handouts/NIST.pdf>

[8] RED HAT. *IaaS, PaaS, SaaS : quelle est la différence ?* [en ligne]. [Consulté le 30 juin 2021]. Disponible à l'adresse : <https://www.redhat.com/fr/topics/cloud-computing/iaas-vs-paas-vs-saas>

[9] DELPHISOFT. *Solutions Cloud | Delphisoft France* [en ligne]. [Consulté le 30 juin 2021]. Disponible à l'adresse : <https://www.delphisoft.fr/solutions/solutions-cloud>

[10] PLOUIN, Guillaume, 2016. *Cloud Computing : Sécurité, gouvernance du SI hybride et panorama du marché*. 4<sup>e</sup> éd. Paris : Dunod. ISBN 9782100745128

[11] HEROKU. *The Heroku Platform* [en ligne]. [Consulté le 10 juin 2021]. Disponible à l'adresse :

<https://www.heroku.com/platform>

[12] LINODE. *What is Cloud Computing?* [en ligne]. [Consulté le 12 juin 2021]. Disponible à l'adresse : <https://www.linode.com/docs/guides/what-is-cloud-computing/>

[13] CLOUDFARE. *What is a public cloud?* | Public vs. private cloud [en ligne]. [Consulté le 30 juin 2021]. Disponible à l'adresse : <https://www.cloudflare.com/learning/cloud/what-is-a-public-cloud/>

[14] ALIBABA CLOUD. *Différents Types de Cloud: Cloud Public, Cloud Privé et Cloud Hybride - Alibaba Cloud* [en ligne]. [Consulté le 30 juin 2021]. Disponible à l'adresse : <https://www.alibabacloud.com/fr/knowledge/public-cloud-private-cloud-hybrid-cloud/>

[15] EUROPEAN NETWORK AND INFORMATION SECURITY AGENCY, 2009. *An SME perspective on Cloud Computing* [en ligne]. Novembre 2009. [Consulté le 17 juin 2021]. Disponible à l'adresse :

[https://www.enisa.europa.eu/publications/cloud-computing-sme](https://www.enisa.europa.eu/publications/cloud-computing-sme-survey/at_download/fullReport)[survey/at\\_download/fullReport](https://www.enisa.europa.eu/publications/cloud-computing-sme-survey/at_download/fullReport)

[16] CHEN, Thomas; CHUANG, Ta-Tao; NAKATANI, Kazuo 2016. *The Perceived Business Benefit of Cloud Computing: An Exploratory Study*. [en ligne]. [Consulté le 11 juin 2021]. Disponible à l'adresse : https://scholarworks.lib.csusb.edu/cgi/viewcontent.cgi?article=1297&context=iitim

[17] IBM, 2016. *The Benefits of Cloud* [en ligne]. [Consulté le 12 juin 2021]. Juillet 2016. Disponible à l'adresse : https://www.ibm.com/ibm/files/H300444G23392G14/13Benefits\_of\_Cloud\_Computing [634KB.pdf](https://www.ibm.com/ibm/files/H300444G23392G14/13Benefits_of_Cloud_Computing_634KB.pdf)

[18] MÜLLER, Sune Dueholm; HOLM, Stefan Rubæk; Søndergaard, Jens 2015. *Benefits of Cloud Computing: Literature Review in a Maturity Model Perspective*  [Consulté le 11 juin 2021]. Disponible à l'adresse : <https://core.ac.uk/reader/301377170>

[19] BRENDER, Nathalie et MARKOV, Iliya, 2013. Risk perception and risk management in cloud computing: Results from a case study of Swiss companies. In : *International Journal of Information Management*. octobre 2013. Vol. 33, n° 5, pp. 726-733.

[20] MOSHER, Richard, 2011. Cloud Computing Risks. ISSA Journal [en ligne]. [Consulté le 11 juin 2021]. Disponible à l'adresse : [https://www.experis.us/Website-File-Pile/Articles/Experis/FIN\\_Cloud-Computing-](https://www.experis.us/Website-File-Pile/Articles/Experis/FIN_Cloud-Computing-Risks_071111.pdf)[Risks\\_071111.pdf](https://www.experis.us/Website-File-Pile/Articles/Experis/FIN_Cloud-Computing-Risks_071111.pdf)

[21] AUSTRALIAN CYBER SECURITY CENTRE, 2019. Cloud Computing Security Considerations [en ligne]. Avril 2019. [Consulté le 13 juin 2021] 2016. Disponible à l'adresse :

[https://www.cyber.gov.au/sites/default/files/2019-05/PROTECT%20-](https://www.cyber.gov.au/sites/default/files/2019-05/PROTECT%20-%20Cloud%20Computing%20Security%20Considerations%20%28April%202019%29_0.pdf) [%20Cloud%20Computing%20Security%20Considerations%20%28April%202019%29\\_](https://www.cyber.gov.au/sites/default/files/2019-05/PROTECT%20-%20Cloud%20Computing%20Security%20Considerations%20%28April%202019%29_0.pdf) [0.pdf](https://www.cyber.gov.au/sites/default/files/2019-05/PROTECT%20-%20Cloud%20Computing%20Security%20Considerations%20%28April%202019%29_0.pdf)

[22] EUROPEAN NETWORK AND INFORMATION SECURITY AGENCY, 2009. Cloud Computing: *Benefits, risks and recommendations for information security* [en ligne] December 2012. [Consulté le 17 juin 2021]. Disponible à l'adresse : [https://resilience.enisa.europa.eu/cloud-security-and-resilience/publications/cloud](https://resilience.enisa.europa.eu/cloud-security-and-resilience/publications/cloud-computing-benefits-risks-and-recommendations-for-information-security)[computing-benefits-risks-and-recommendations-for-information-security](https://resilience.enisa.europa.eu/cloud-security-and-resilience/publications/cloud-computing-benefits-risks-and-recommendations-for-information-security)

[23] Enfermement propriétaire. *Wikipedia, l'encyclopédie libre* [en ligne]. [Consulté le 29 juin 2021]. Disponible à l'adresse : [https://fr.wikipedia.org/w/index.php?title=Enfermement\\_propri%C3%A9taire&oldid=178](https://fr.wikipedia.org/w/index.php?title=Enfermement_propri%C3%A9taire&oldid=178622355) [622355](https://fr.wikipedia.org/w/index.php?title=Enfermement_propri%C3%A9taire&oldid=178622355)

[24] GARTNER. *Magic Quadrant for Cloud Infrastructure and Platform Services* [en ligne]. 1 septembre 2020. Disponible à l'adresse : <https://www.gartner.com/doc/reprints?id=1-1ZDZDMTF&ct=200703&st=sb>

[25] AMAZON WEB SERVICES. *Announcing Amazon Elastic Compute Cloud (Amazon EC2) – beta* [en ligne]. [Consulté le 29 juin 2021]. Disponible à l'adresse : [https://aws.amazon.com/about-aws/whats-new/2006/08/24/announcing-amazon](https://aws.amazon.com/about-aws/whats-new/2006/08/24/announcing-amazon-elastic-compute-cloud-amazon-ec2---beta/)[elastic-compute-cloud-amazon-ec2---beta/.](https://aws.amazon.com/about-aws/whats-new/2006/08/24/announcing-amazon-elastic-compute-cloud-amazon-ec2---beta/)

[26] AMAZON WEB SERVICES. *Infrastructure mondiale* [en ligne]. [Consulté le 29 juin 2021]. Disponible à l'adresse : <https://aws.amazon.com/fr/about-aws/global-infrastructure/>

[27] AMAZON WEB SERVICES. *Régions et zones de disponibilité de l'infrastructure mondiale* [en ligne]. [Consulté le 29 juin 2021]. Disponible à l'adresse : [https://aws.amazon.com/fr/about-aws/global-infrastructure/regions\\_az/](https://aws.amazon.com/fr/about-aws/global-infrastructure/regions_az/)

[28] AMAZON WEB SERVICES. *What is AWS* [en ligne]. [Consulté le 29 juin 2021]. Disponible à l'adresse : <https://aws.amazon.com/what-is-aws/>

[29] MICROSOFT AZURE. *Windows Azure General Availability* [en ligne]. 1 février 2010. [Consulté le 29 juin 2021]. Disponible à l'adresse : <https://blogs.microsoft.com/blog/2010/02/01/windows-azure-general-availability/>

[30] MICROSOFT AZURE. *Global Infrastructure* [en ligne]. [Consulté le 29 juin 2021]. Disponible à l'adresse : <https://azure.microsoft.com/en-us/global-infrastructure/>

[31] GOOGLE APP ENGINE BLOG. *Introducing Google App Engine + our new blog* [en ligne]. 7 avril 2008. [Consulté le 29 juin 2021]. Disponible à l'adresse : [http://googleappengine.blogspot.com/2008/04/introducing-google-app-engine-our](http://googleappengine.blogspot.com/2008/04/introducing-google-app-engine-our-new.html)[new.html](http://googleappengine.blogspot.com/2008/04/introducing-google-app-engine-our-new.html)

[32] GOOGLE CLOUD. *Cloud locations* [en ligne]. [Consulté le 29 juin 2021]. Disponible à l'adresse : <https://cloud.google.com/about/locations>

[33 ] Réseau de diffusion de contenu. *Wikipedia, l'encyclopédie libre* [en ligne]. [Consulté le 29 juin 2021]. Disponible à l'adresse : [https://fr.wikipedia.org/w/index.php?title=R%C3%A9seau\\_de\\_diffusion\\_de\\_contenu](https://fr.wikipedia.org/w/index.php?title=R%C3%A9seau_de_diffusion_de_contenu)

[34] AMAZON WEB SERVICES. *Gestion d'identité et d'accès | AWS Identity and Access Management (IAM)* [en ligne]. [Consulté le 29 juin 2021]. Disponible à l'adresse :

<https://aws.amazon.com/fr/iam/>

[35] AMAZON WEB SERVICES. *Sans serveur sur AWS* [en ligne]. [Consulté le 29 juin 2021]. Disponible à l'adresse : <https://aws.amazon.com/fr/serverless/>

[36] AMAZON WEB SERVICES. *AWS CodeCommit | Service de contrôle de source géré* [en ligne]. [Consulté le 29 juin 2021]. Disponible à l'adresse : <https://aws.amazon.com/fr/codecommit/>

[37] AMAZON WEB SERVICES. *AWS CodeBuild – Service de génération entièrement géré* [en ligne]. [Consulté le 29 juin 2021]. Disponible à l'adresse : <https://aws.amazon.com/fr/codebuild/>

[38] Secure Shell. *Wikipedia, l'encyclopédie libre* [en ligne]. [Consulté le 1 juillet 2021]. Disponible à l'adresse : [https://fr.wikipedia.org/w/index.php?title=Secure\\_Shell](https://fr.wikipedia.org/w/index.php?title=Secure_Shell)

[39] AMAZON WEB SERVICES. *AWS CodePipeline | Diffusion et intégration continues*  [en ligne]. [Consulté le 29 juin 2021]. Disponible à l'adresse : <https://aws.amazon.com/fr/codepipeline/>

[40] AMAZON WEB SERVICES. *AWS | Amazon S3 – Stockage de données en ligne dans le cloud* [en ligne]. [Consulté le 29 juin 2021]. Disponible à l'adresse : <https://aws.amazon.com/fr/s3/>

[41] AMAZON WEB SERVICES. *AWS | Amazon Resource Names (ARNs) - AWS General Reference* [en ligne]. [Consulté le 29 juin 2021]. Disponible à l'adresse : <https://docs.aws.amazon.com/general/latest/gr/aws-arns-and-namespaces.html>

[42] AMAZON WEB SERVICES. *AWS | Amazon DynamoDB – Service de base de données NoSQL dans le cloud* [en ligne]. [Consulté le 29 juin 2021]. Disponible à l'adresse :

<https://aws.amazon.com/fr/dynamodb/>

[43] AMAZON WEB SERVICES. *AWS | Amazon RDS - Gestionnaire de bases de données relationnelles* [en ligne]. [Consulté le 29 juin 2021]. Disponible à l'adresse : <https://aws.amazon.com/fr/rds/>

[44] AMAZON WEB SERVICES. *AWS | Fonctionnalités d'Amazon EC2 - Amazon Web Services* [en ligne]. [Consulté le 29 juin 2021]. Disponible à l'adresse : <https://aws.amazon.com/fr/ec2/features/>

[45] AMAZON WEB SERVICES. *Amazon ElastiCache – stockage et cache de données en mémoire* [en ligne]. [Consulté le 29 juin 2021]. Disponible à l'adresse : <https://aws.amazon.com/fr/elasticache/>

[46] AMAZON WEB SERVICES. *AWS | Amazon Neptune : base de données orientée graphe fiable et rapide, conçue pour le cloud* [en ligne]. [Consulté le 29 juin 2021]. Disponible à l'adresse :

<https://aws.amazon.com/fr/neptune/>

[47] AMAZON WEB SERVICES. *Core Components of Amazon DynamoDB - Amazon DynamoDB* [en ligne]. [Consulté le 29 juin 2021]. Disponible à l'adresse : [https://docs.aws.amazon.com/amazondynamodb/latest/developerguide/HowItWorks.C](https://docs.aws.amazon.com/amazondynamodb/latest/developerguide/HowItWorks.CoreComponents.html) [oreComponents.html](https://docs.aws.amazon.com/amazondynamodb/latest/developerguide/HowItWorks.CoreComponents.html)

[48] AMAZON WEB SERVICES. *Read/Write Capacity Mode - Amazon DynamoDB*  [en ligne]. [Consulté le 29 juin 2021]. Disponible à l'adresse : [https://docs.aws.amazon.com/amazondynamodb/latest/developerguide/HowItWorks.R](https://docs.aws.amazon.com/amazondynamodb/latest/developerguide/HowItWorks.ReadWriteCapacityMode.html) [eadWriteCapacityMode.html](https://docs.aws.amazon.com/amazondynamodb/latest/developerguide/HowItWorks.ReadWriteCapacityMode.html)

[49] Cohérence (données). *Wikipedia, l'encyclopédie libre* [en ligne]. [Consulté le 29 juin 2021]. Disponible à l'adresse : [https://fr.wikipedia.org/wiki/Coh%C3%A9rence\\_\(donn%C3%A9es\)](https://fr.wikipedia.org/wiki/Coh%C3%A9rence_(donn%C3%A9es))

[50] AMAZON WEB SERVICES. *Conception et gestion des API | Amazon API Gateway* [en ligne]. [Consulté le 29 juin 2021]. Disponible à l'adresse : <https://aws.amazon.com/fr/api-gateway/>

[51] AMAZON WEB SERVICES. *Working with routes for WebSocket APIs - Amazon API Gateway* [en ligne]. [Consulté le 29 juin 2021]. Disponible à l'adresse : [https://docs.aws.amazon.com/apigateway/latest/developerguide/websocket-api](https://docs.aws.amazon.com/apigateway/latest/developerguide/websocket-api-develop-routes.html)[develop-routes.html](https://docs.aws.amazon.com/apigateway/latest/developerguide/websocket-api-develop-routes.html)

[52] AMAZON WEB SERVICES. *Working with routes for HTTP APIs - Amazon API Gateway* [en ligne]. [Consulté le 29 juin 2021]. Disponible à l'adresse : [https://docs.aws.amazon.com/apigateway/latest/developerguide/http-api-develop](https://docs.aws.amazon.com/apigateway/latest/developerguide/http-api-develop-routes.html)[routes.html](https://docs.aws.amazon.com/apigateway/latest/developerguide/http-api-develop-routes.html)

[53] AMAZON WEB SERVICES. *AWS | Lambda - Service PaaS de calculs distribués*  [en ligne]. [Consulté le 29 juin 2021]. Disponible à l'adresse : <https://aws.amazon.com/fr/lambda/>

[54] AMAZON WEB SERVICES. *AWS Fargate | Moteur de calcul sans serveur | Amazon Web Servicess* [en ligne]. [Consulté le 29 juin 2021]. Disponible à l'adresse : <https://aws.amazon.com/fr/fargate/>

[55] AMAZON WEB SERVICES. *DynamoDB API - Amazon DynamoDB* [en ligne]. [Consulté le 29 juin 2021]. Disponible à l'adresse : [https://docs.aws.amazon.com/amazondynamodb/latest/developerguide/HowItWorks.A](https://docs.aws.amazon.com/amazondynamodb/latest/developerguide/HowItWorks.API.html) [PI.html](https://docs.aws.amazon.com/amazondynamodb/latest/developerguide/HowItWorks.API.html)

[56] AMAZON WEB SERVICES. *Utilisation du client de document DynamoDB - AWSKit SDK pour JavaScript* [en ligne]. [Consulté le 29 juin 2021]. Disponible à l'adresse :

[https://docs.aws.amazon.com/fr\\_fr/sdk-for-javascript/v2/developer-guide/dynamodb](https://docs.aws.amazon.com/fr_fr/sdk-for-javascript/v2/developer-guide/dynamodb-example-document-client.html)[example-document-client.html](https://docs.aws.amazon.com/fr_fr/sdk-for-javascript/v2/developer-guide/dynamodb-example-document-client.html)

[57] NPM. *About npm* [en ligne]. [Consulté le 29 juin 2021]. Disponible à l'adresse : <https://www.npmjs.com/>

[58] AMAZON WEB SERVICES. *Amazon CloudWatch – Surveillance des applications et des infrastructures* [en ligne]. [Consulté le 29 juin 2021]. Disponible à l'adresse : <https://aws.amazon.com/fr/cloudwatch/>

[59] AMAZON WEB SERVICES. *AWS | Amazon Cognito - gestion des accès et synchronisation des données* [en ligne]. [Consulté le 29 juin 2021]. Disponible à l'adresse :

<https://aws.amazon.com/fr/cognito/>

[60] AMAZON WEB SERVICES. *Amazon Cognito user pools - Amazon Cognito* [en ligne]. [Consulté le 29 juin 2021]. Disponible à l'adresse : [https://docs.aws.amazon.com/cognito/latest/developerguide/cognito-user-identity](https://docs.aws.amazon.com/cognito/latest/developerguide/cognito-user-identity-pools.html)[pools.html](https://docs.aws.amazon.com/cognito/latest/developerguide/cognito-user-identity-pools.html)

[61] GITHUB. *aws-amplify/amplify-js* [en ligne]. [Consulté le 29 juin 2021]. Disponible à l'adresse :

[https://github.com/aws-amplify/amplify-js/tree/main/packages/amazon-cognito-identity](https://github.com/aws-amplify/amplify-js/tree/main/packages/amazon-cognito-identity-js)[js](https://github.com/aws-amplify/amplify-js/tree/main/packages/amazon-cognito-identity-js)

[62] AMAZON WEB SERVICES. *Control access to a REST API using Amazon Cognito user pools as authorizer - Amazon API Gateway* [en ligne]. [Consulté le 29 juin 2021]. Disponible à l'adresse :

[https://docs.aws.amazon.com/apigateway/latest/developerguide/apigateway-integrate](https://docs.aws.amazon.com/apigateway/latest/developerguide/apigateway-integrate-with-cognito.html)[with-cognito.html](https://docs.aws.amazon.com/apigateway/latest/developerguide/apigateway-integrate-with-cognito.html)

[63] AMAZON WEB SERVICES. *Sharing an object with a presigned URL - Amazon Simple Storage Service* [en ligne]. [Consulté le 29 juin 2021]. Disponible à l'adresse : [https://docs.aws.amazon.com/AmazonS3/latest/userguide/ShareObjectPreSignedURL.](https://docs.aws.amazon.com/AmazonS3/latest/userguide/ShareObjectPreSignedURL.html) [html](https://docs.aws.amazon.com/AmazonS3/latest/userguide/ShareObjectPreSignedURL.html)

# **Annexe 1 : Code source de l'application**

Le code source du prototype développé est disponible à l'adresse suivante : <https://github.com/jckbrkr/serverless-webchat>

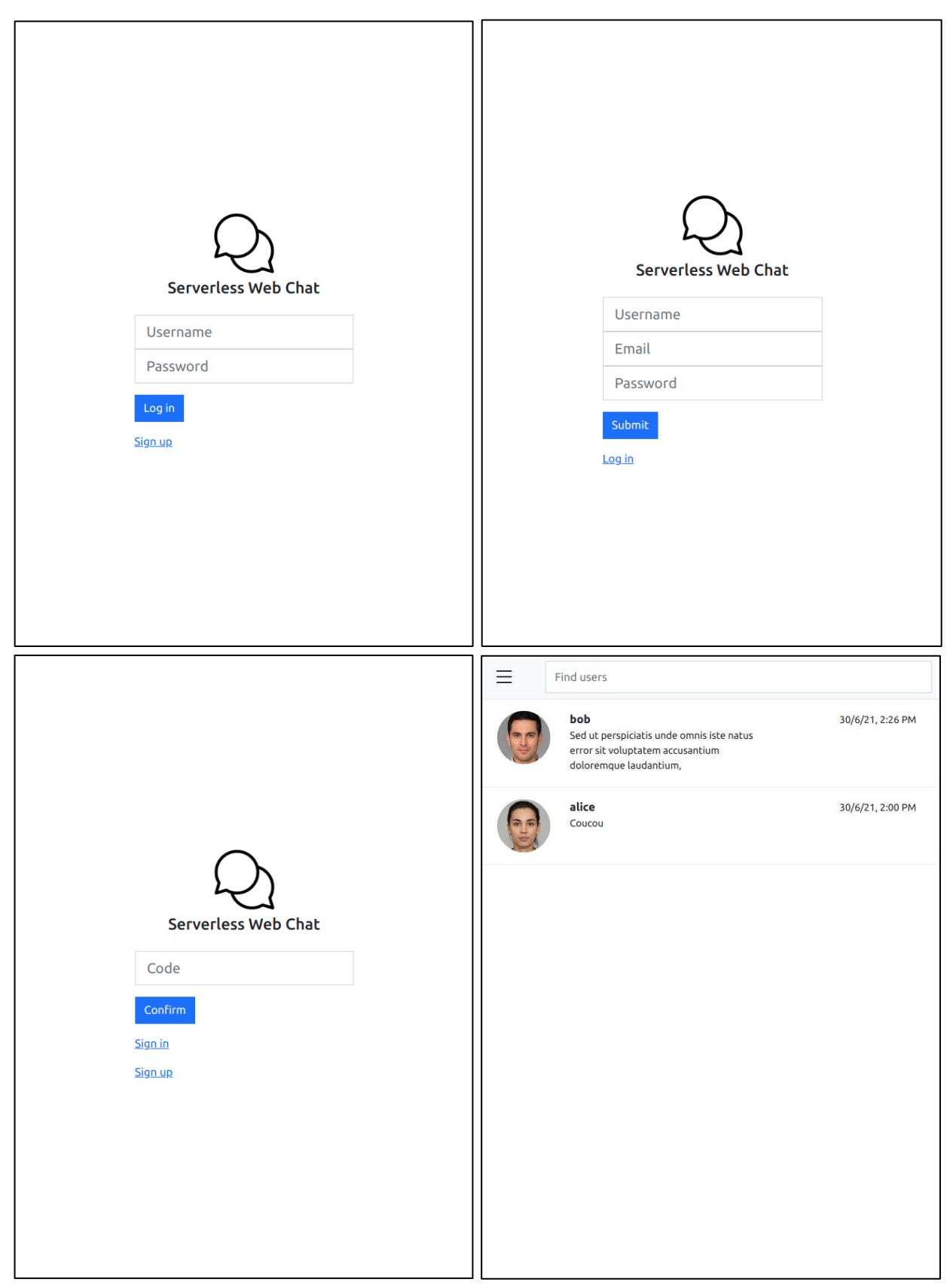

# **Annexe 2 : Captures d'écran de l'interface du prototype développé**

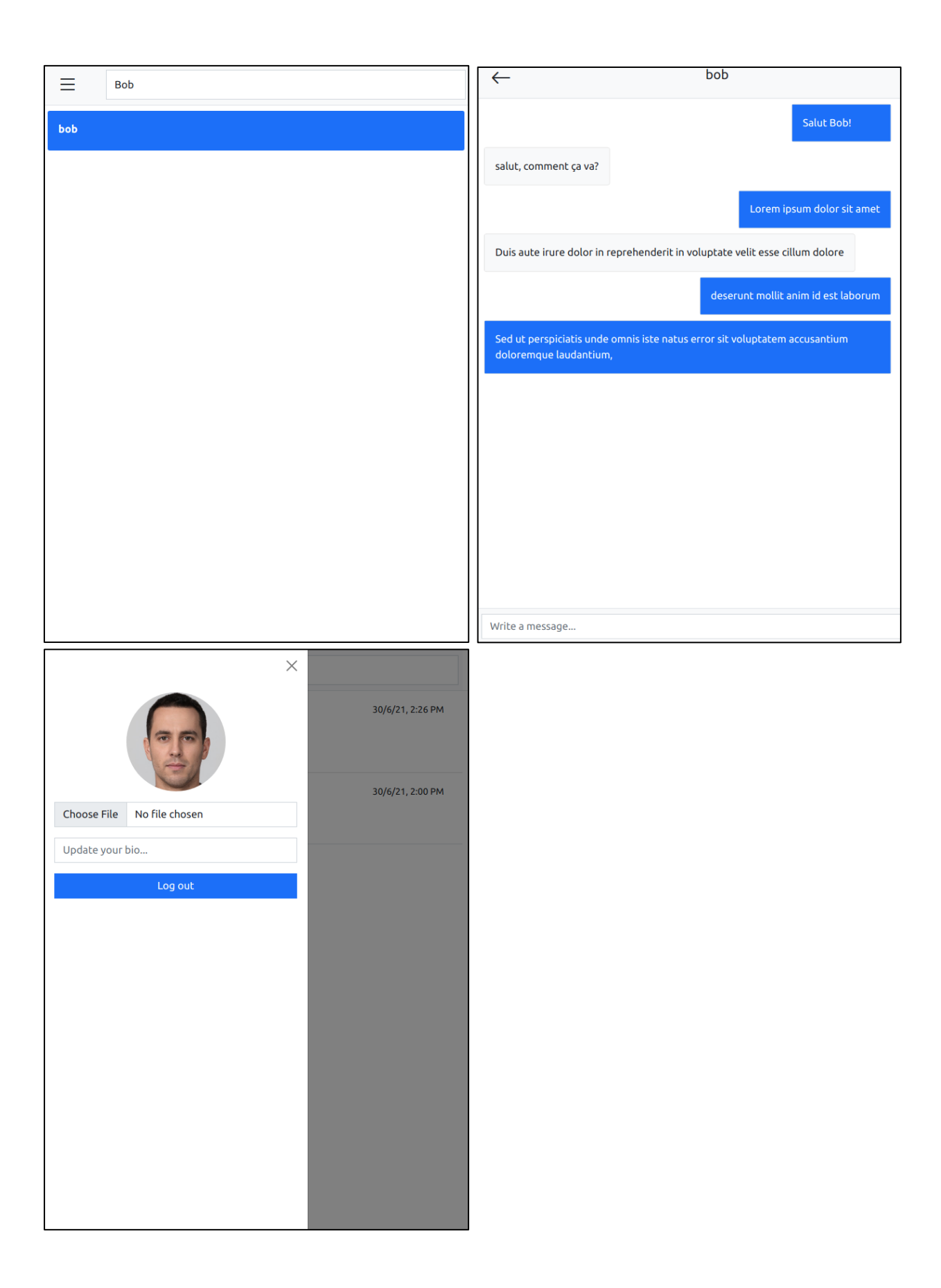

## **Annexe 3 : Services AWS**

Capture d'écran des services AWS proposés depuis la console de gestion disponible à [https://aws.amazon.com/fr/console/.](https://aws.amazon.com/fr/console/)

**公 Machine Learning** 

All services

iii: Compute  $FC2$ Lightsail<sup>Z</sup> Lambda **Batch Elastic Beanstalk** Serverless Application Repository **AWS Outposts** EC2 Image Builder AWS App Runner

<sup>命</sup> Containers

**Elastic Container Registry** Elastic Container Service Elastic Kubernetes Service Red Hat OpenShift Service on AWS

**A** Storage  $53$ EFS FSx S3 Glacier Storage Gateway **AWS Backup** 

 $\Box$  Database **RDS** DynamoDB ElastiCache Nentune Amazon OLDB Amazon DocumentDR Amazon Keyspaces Amazon Timestream

Wigration & Transfer **AWS Migration Hub AWS Application Migration Service** Application Discovery Service Database Migration Service Server Migration Service **AWS Transfer Family AWS Snow Family** DataSync

• Networking & Content Delivery VPC

CloudFront Route 53 API Gateway **Direct Connect** AWS App Mesh AWS Cloud Map

**Global Accelerator** 

& Developer Tools CodeStar CodeCommit CodeArtifact CodeBuild CodeDeploy CodePineline

Cloud9 CloudShell X-Ray AWS FIS

Customer Enablement AWS IO **EX** Support Managed Services Activate for Startups

<u>ြီ</u> Robotics AWS RoboMaker

**He Blockchain** Amazon Managed Blockchain

 $O$  Satellite **Ground Station** 

& Ouantum Technologies Amazon Braket

Management & Governance **AWS Organizations** CloudWatch AWS Auto Scaling CloudFormation CloudTrail Config OpsWorks Service Catalog Systems Manage AWS AppConfig **Trusted Advisor** Control Tower AWS License Manager AWS Well-Architected Tool Personal Health Dashboard AWS Chatbot Launch Wizard AWS Compute Optimizer Resource Groups & Tag Editor Amazon Grafana Amazon Promothous AWS Proton **Incident Manager IN Media Services** 

Kinesis Video Streams MediaConnect MediaConvert MediaLive MediaPackage MediaStore MediaTailor Elemental Appliances & Software Amazon Interactive Video Service **Elastic Transcoder** Nimble Studio

Amazon SaneMaker Amazon Augmented Al Amazon CodeGuru Amazon DevOps Guru Amazon Comprehend **Amazon Forecast** Amazon Fraud Detector Amazon Kendra Amazon Lex Amazon Personalize Amazon Polly Amazon Rekognition **Amazon Textract** Amazon Transcribe Amazon Translate AWS DeepComposer AWS DeepLens **AWS DeepRacer** AWS Panorama Amazon Monitron Amazon HealthLake Amazon Lookout for Vision Amazon Lookout for Equipment Amazon Lookout for Metrics Analytics **Athena** Amazon Redshift EMR CloudSearch Elasticsearch Service Kinesis QuickSight<sup>[2]</sup> Data Pipeline AWS Data Exchange AWS Glue AWS Lake Formation **MSK** AWS Glue DataBrew Amazon FinSpace 1) Security, Identity, & Compliance **IAM Resource Access Manager** Cognito

Secrets Manager GuardDuty Inspector Amazon Macie AWS Single Sign-On Certificate Manager Key Management Service CloudHSM **Directory Service** WAF & Shield AWS Firewall Manager Artifact Security Hub Detective **AWS Audit Manager** 

**AWS Signer** 

AWS Network Firewall

骨 AWS Cost Management AWS Cost Explorer **AWS Budgets** AWS Marketplace Subscriptions **AWS Application Cost Profiler** 

**En** Front-end Web & Mobile AWS Amplify Mobile Hub **AWS AppSync** Device Farm Amazon Location Service

CO AR & VR Amazon Sumerian

图 Application Integration Step Functions Amazon AppFlow Amazon EventBridge Amazon MO Simple Notification Service Simple Queue Service SWF Managed Apache Airflow

**A** Business Applications Amazon Connect Amazon Pinpoint Amazon Honeycode Amazon Chime [2] Amazon Simple Email Service Amazon WorkDocs Amazon WorkMail Alexa for Business

**ES End User Computing** WorkSpaces AnnStream 2.0 WorkLink

<<sup></sub> / Internet of Things</sup> InT Core FreeRTOS loT 1-Click **IoT Analytics IoT** Device Defender **IoT Device Managem IoT** Events **IoT** Greengrass **IoT SiteWise IoT Things Graph** 

63 Game Development Amazon GameLift

# **Annexe 4 : Services Google Cloud Platform**

Image produite par l'équipe des relations avec les développeurs de Google décrivant tous les services offerts par GCP en 4 mots ou moins. Disponible à l'adresse : [https://github.com/gregsramblings/google-cloud-4-words.](https://github.com/gregsramblings/google-cloud-4-words)

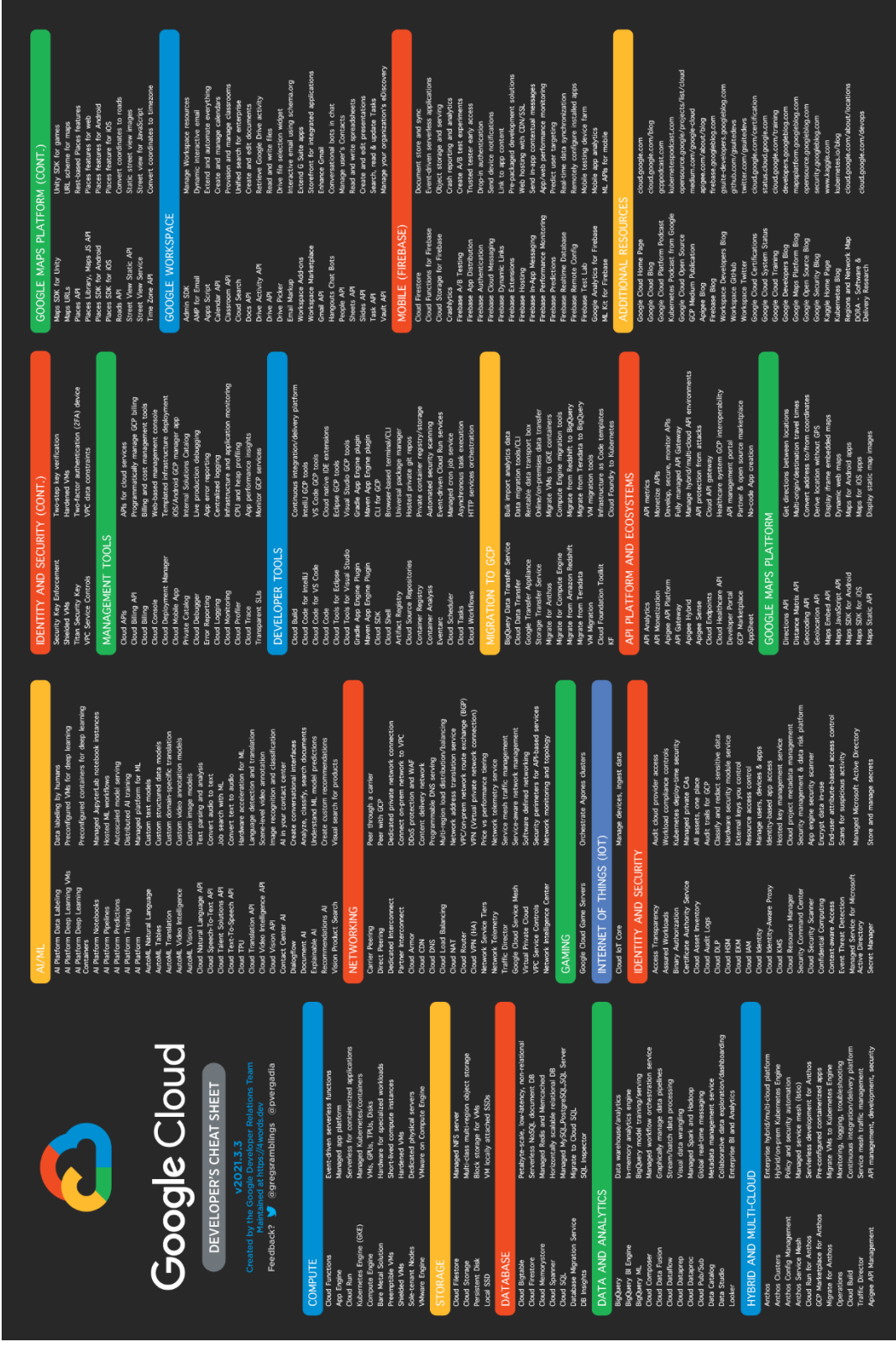

# **Annexe 5 : Infrastructure mondiale AWS**

Carte de l'infrastructure cloud globale de AWS [26].

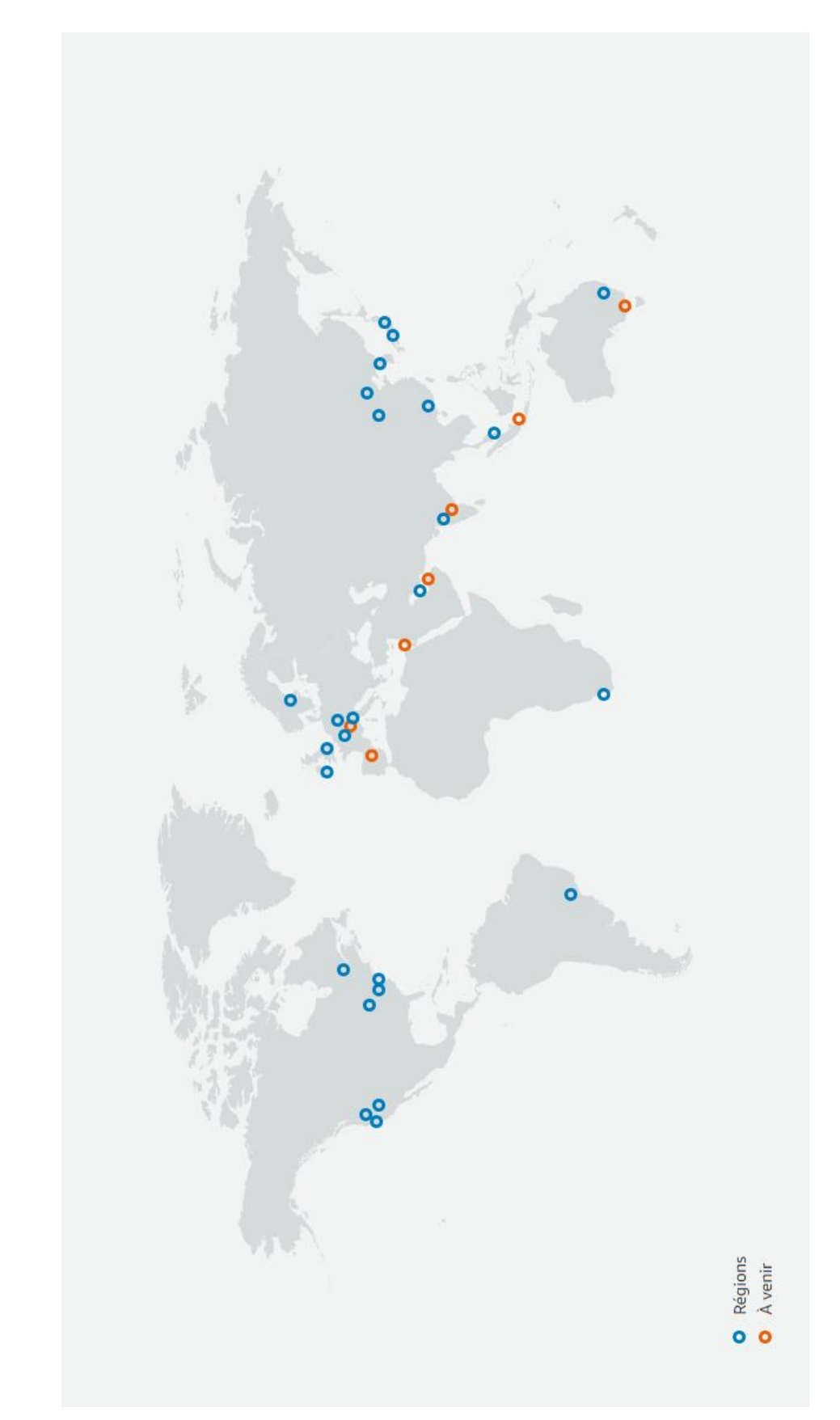

# **Annexe 6 : Infrastructure mondiale Microsoft Azure**

Carte de l'infrastructure mondiale de Microsoft Azure [30].

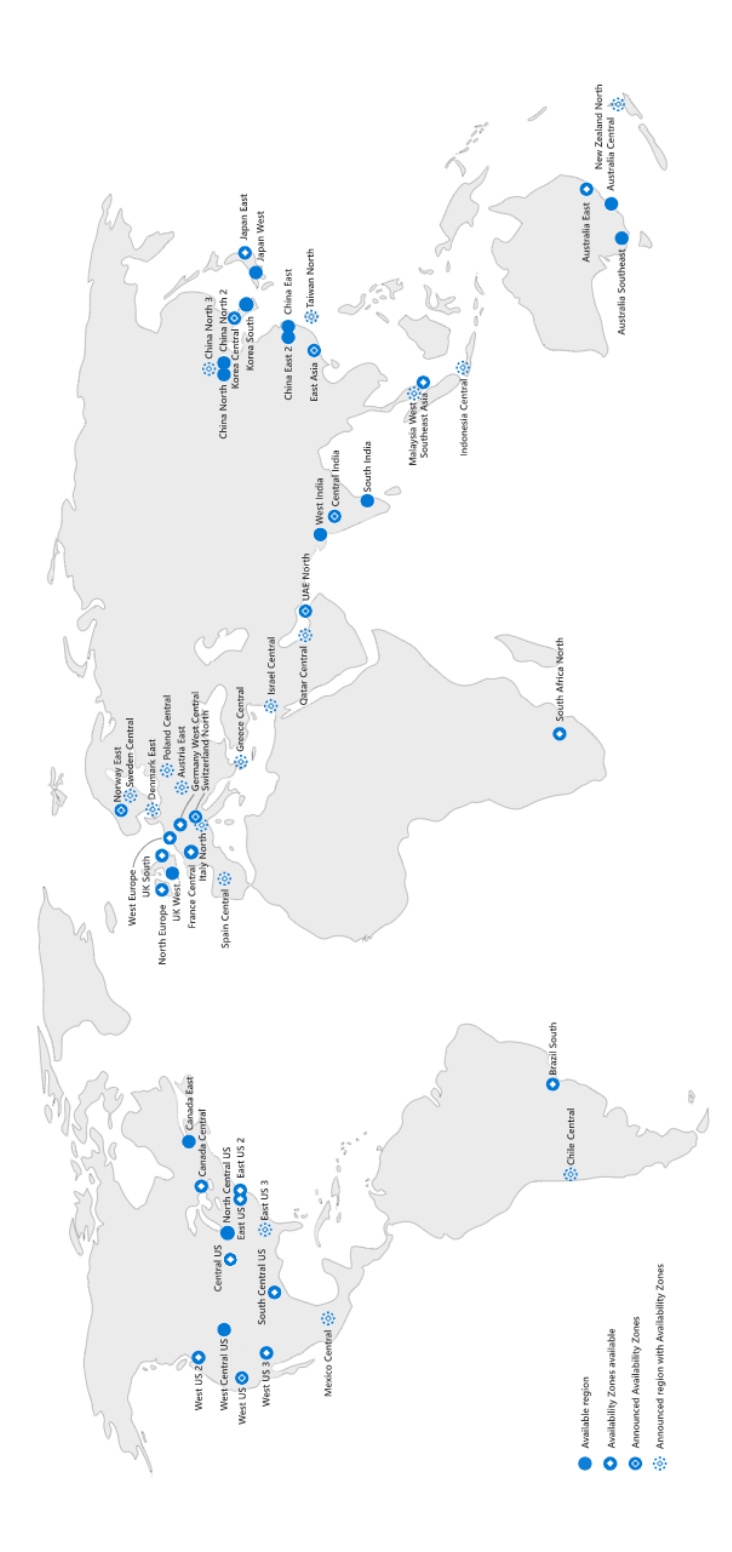

# **Annexe 7 : Infrastructure mondiale GCP**

Carte de l'infrastructure mondiale de Google Cloud Platform [32].

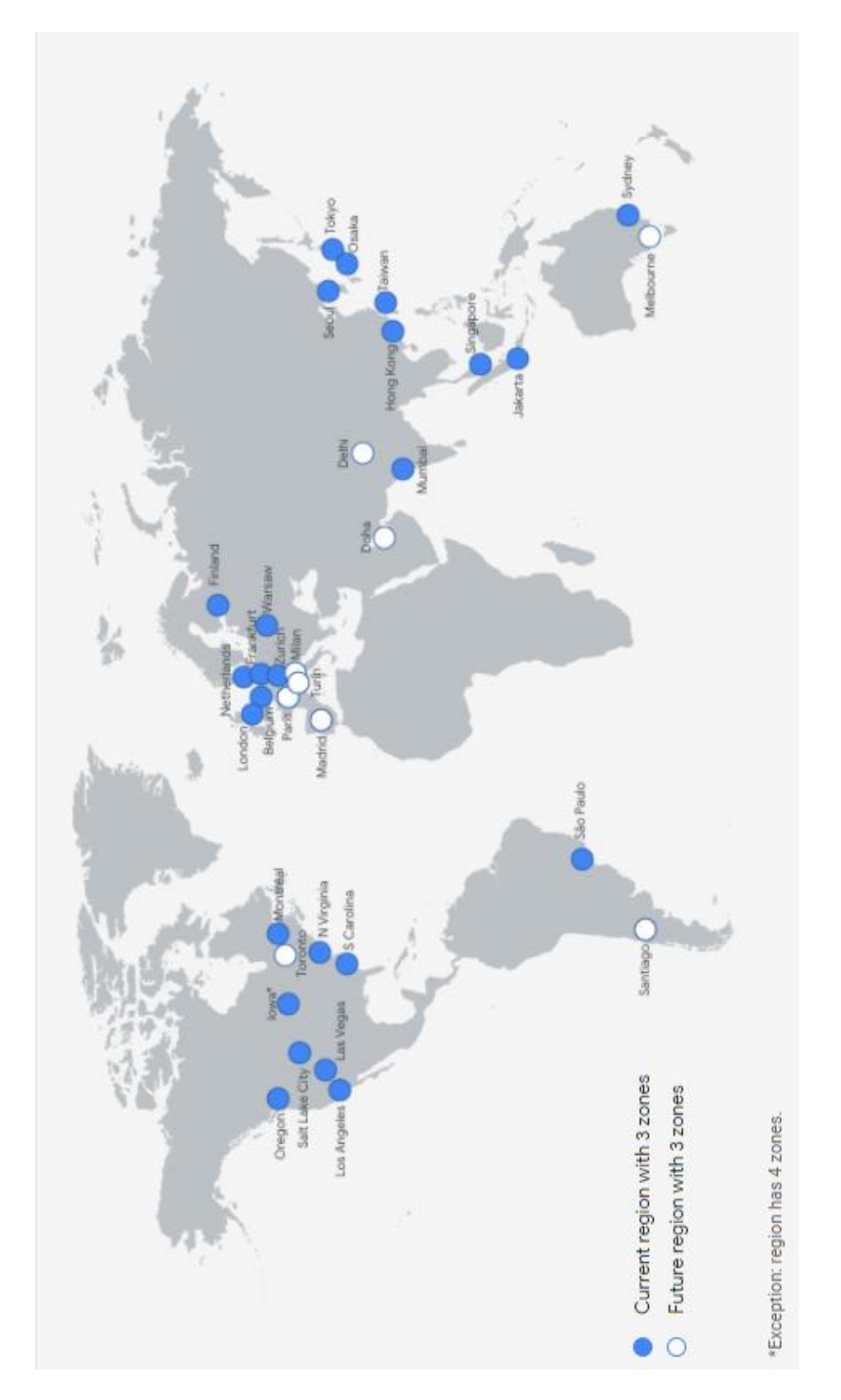